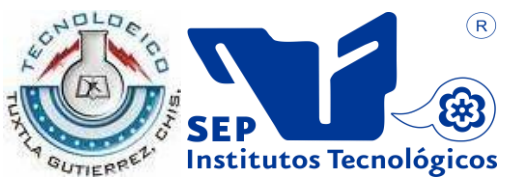

SEP

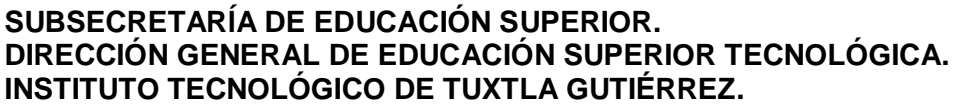

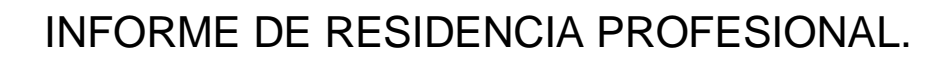

INGENIERÍA EN SISTEMAS COMPUTACIONALES.

## PRESENTAN:

# HERNÁNDEZ BARRIOS CARLOS OTONIEL.

TEMA:

# **"MAPA VIRTUAL DE TRASLADO VEHICULAR DE LA CIUDAD DE TUXTLA GUTIÉRREZ CHIAPAS."**

TUXTLA GUTIÉRREZ, CHIAPAS. FEBRERO 2013

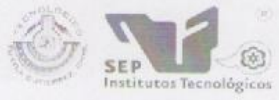

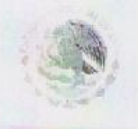

SUBSECRETARÍA DE EDUCACIÓN SUPERIOR<br>DIRECCIÓN GENERAL DE EDUCACIÓN SUPERIOR TECNOLÓGICA<br>INSTITUTO TECNOLÓGICO DE TUXTLA GUTIÉRREZ

DIRECCIÓN SUBDIRECCIÓN ACADÉMICA DIVISIÓN DE ESTUDIOS PROFESIONALES Tuxtla Gutiérrez, Chiapas., 03/DICIEMBRE/2012

SECRETARIA DE **EDISCACIÓN MÍBUCA** 

OFICIO DEP-CT--234

C. CARLOS OTONIEL HERNÁNDEZ BARRIOS PASANTE DE LA CARRERA DE INGENIERÍA EN SISTEMAS COMPUTACIONALES EGRESADO DEL INSTITUTO TECNOLÓGICO DE TUXTLA GUTIÉRREZ PRESENTE.

Habiendo recibido la liberación del informe técnico del proyecto denominado:

#### "MAPA VIRTUAL DE TRASLADO VEHICULAR DE LA CIUDAD DE TUXTLA GUTIÉRREZ CHIAPAS"

Y en cumplimiento con los requisitos normativos para obtener el Título Profesional, comunico a Usted que se AUTORIZA la impresión del Trabajo Profesional.

Sin otro particular quedo de usted reiterándole mis más finas atenciones.

A TENTAMENTE<br>"CENCIANTECNOLOGIA CON SENTIDO HUMANO"

ING KOBERTO CIFUENTES VILLAFUERTE<br>JEFE DE LA DIVISIÓN DE ESTUDIOS PROFESIONALES C.c.p.- Bepartamento de Servicios Escolares C.c.p.- Expediente **I'RCV/L'EEAM** 

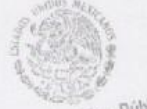

Secretaria de Educ, Pública ecretaria de Educ. rumbo<br>Instituto Tecnológico<br>de Tuxda Gutiérrez.<br>Div. de Est. Profesionales

Carretera Panamencana Km.1080. C.P. 29050, Apartado Postal 599<br>Teléfonos: (961) 61 5-03-80 (981) -61 5-04-61 Fax: (981) -61 5-16-87<br>http://www.ittg.edu.mx

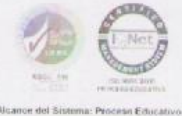

# ÍNDICE.

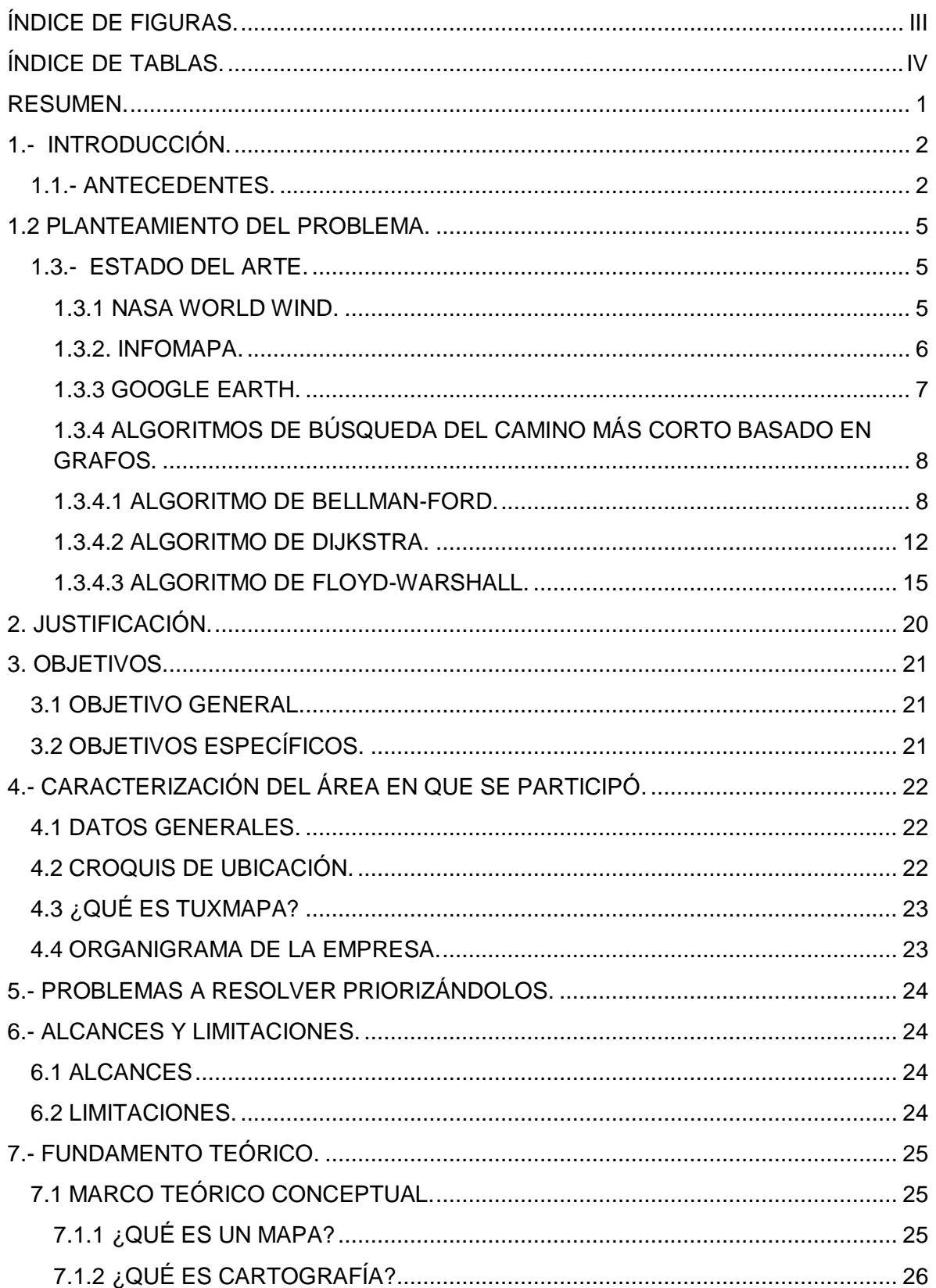

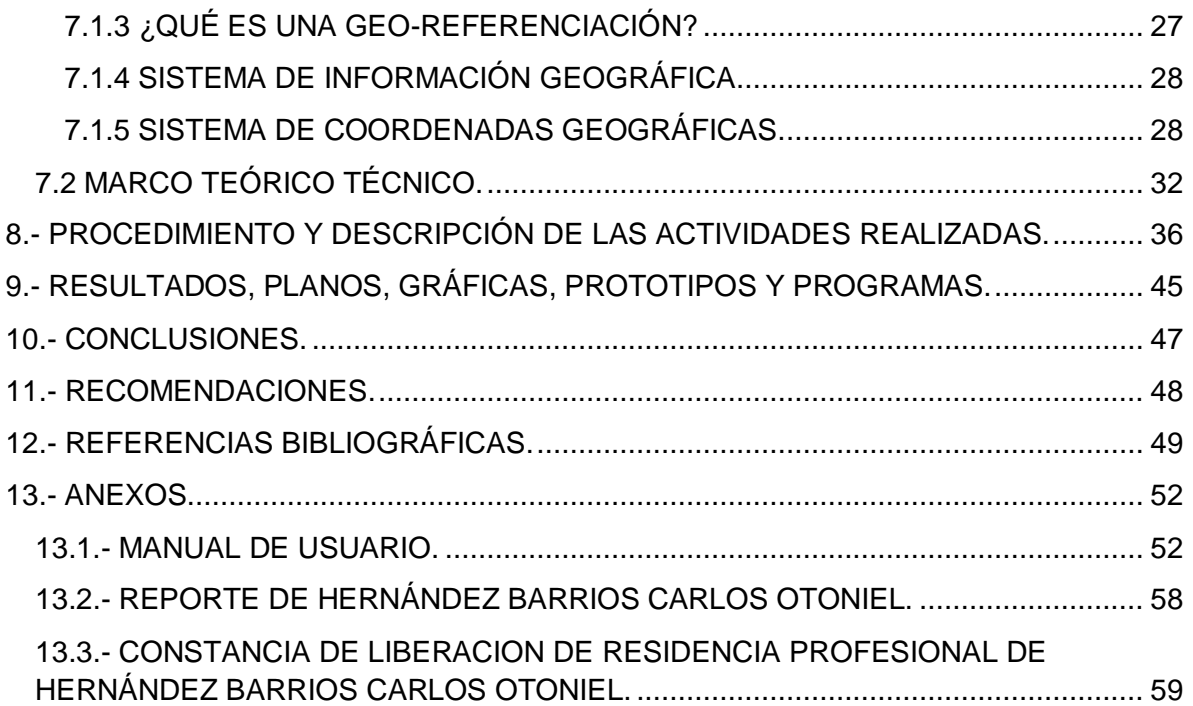

## <span id="page-4-0"></span>**ÍNDICE DE FIGURAS.**

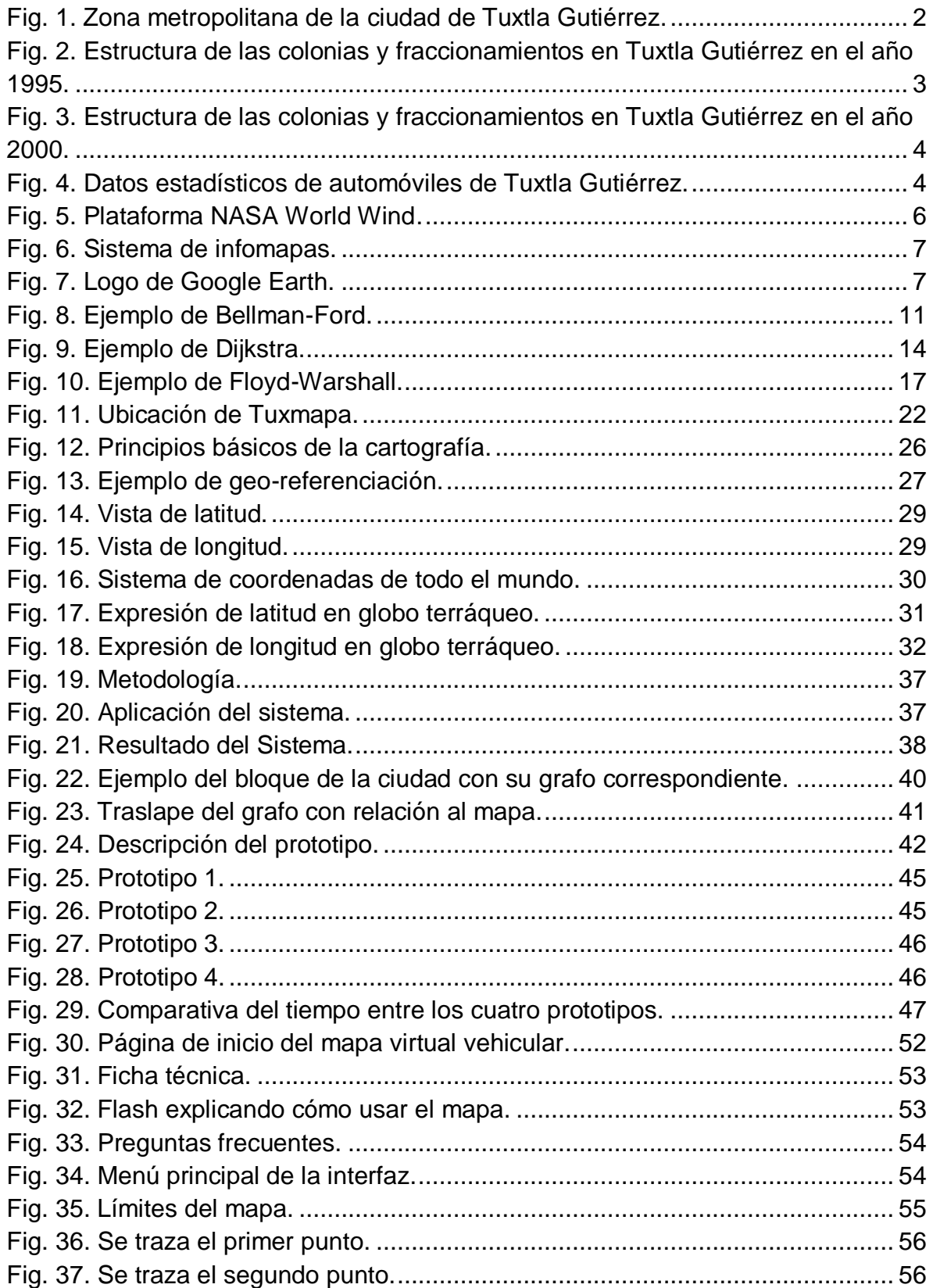

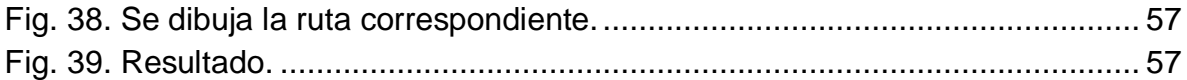

## <span id="page-5-0"></span>**ÍNDICE DE TABLAS.**

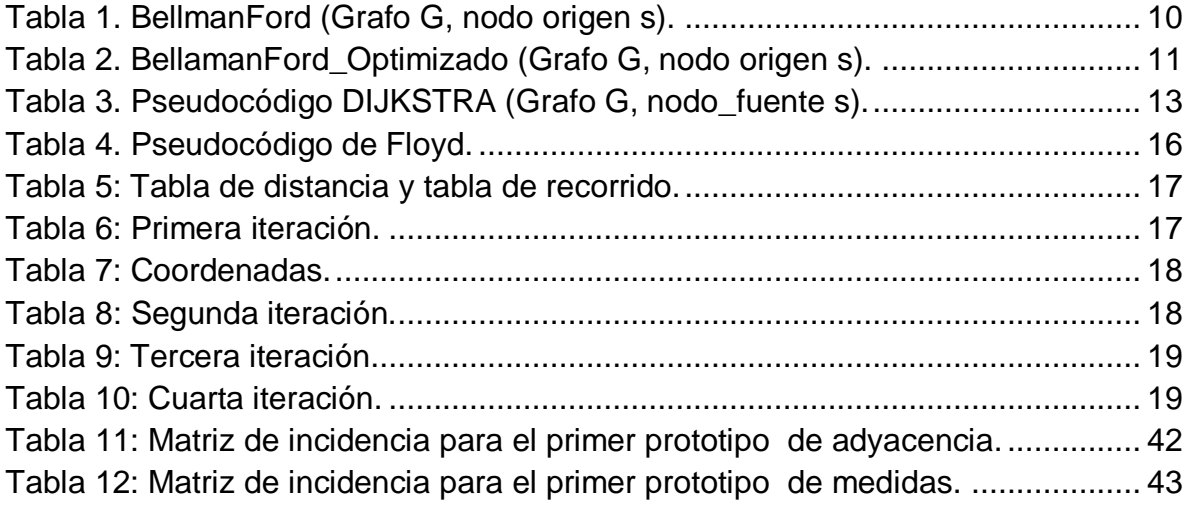

## <span id="page-6-0"></span>**RESUMEN.**

El proyecto: **Mapa virtual de traslado vehicular de la ciudad de Tuxtla Gutiérrez Chiapas**, es una aplicación computacional, creada usando las herramientas de Google maps (la compañía del motor de búsqueda más potente). Ofreciendo un mapa virtual de Tuxtla Gutiérrez en la web, lo cual le dará al usuario la dinámica de interactuar con el mapa, acercándolo, alejándolo, controlando el mapa con el mouse o las teclas de direcciones para moverse a la ubicación que desee; el usuario indicará un punto de origen y otro de destino, con estos datos de entrada la aplicación arrojará una ruta, la cual es la mejor tomando en cuenta el tiempo y la distancia que se tardará en ese recorrido.

#### <span id="page-7-0"></span>**1.- INTRODUCCIÓN.**

#### <span id="page-7-1"></span>**1.1.- ANTECEDENTES.**

La ciudad de Tuxtla Gutiérrez es la capital del Estado de Chiapas, México, cuenta con una población de 553,374 habitantes y una superficie de 340.74 km<sup>2</sup> [1], es el centro de una zona metropolitana integrada por los municipios de Chiapa de Corzo (87,603 habitantes), Berriozábal (43,179 habitantes), San Fernando (33,060 habitantes), Suchiapa (21,045 habitantes), Ocozocoautla de Espinosa (82,059 habitantes) y Osumacinta (3,792 habitantes), (ver figura 1) [1].

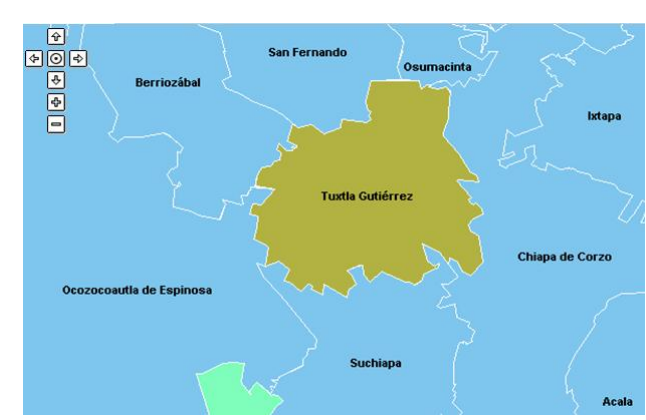

Fig. 1. Zona metropolitana de la ciudad de Tuxtla Gutiérrez.

<span id="page-7-2"></span>Las avenidas importantes de la ciudad son:

- Central (anteriormente conocida como la avenida de la República).
- Quinta sur.
- Novena sur.
- Quinta norte.
- Novena norte.

Las calles importantes de la ciudad son:

• Central.

- Séptima oriente.
- Segunda oriente.
- Once oriente.
- Quince oriente.

De acuerdo a las estadísticas del INEGI se observa que la ciudad ha venido creciendo día con día, ya que van aumentando los fraccionamientos y las colonias que la constituyen. Un ejemplo claro es el dato que proporcionó el INEGI del año de 1995, el cual dice que la ciudad estaba constituida por **344** colonias y fraccionamientos, cabe mencionar que la población era de **378,079** habitantes [2].

A continuación en la figura 2 se muestra cómo estaba constituida la ciudad en ese tiempo.

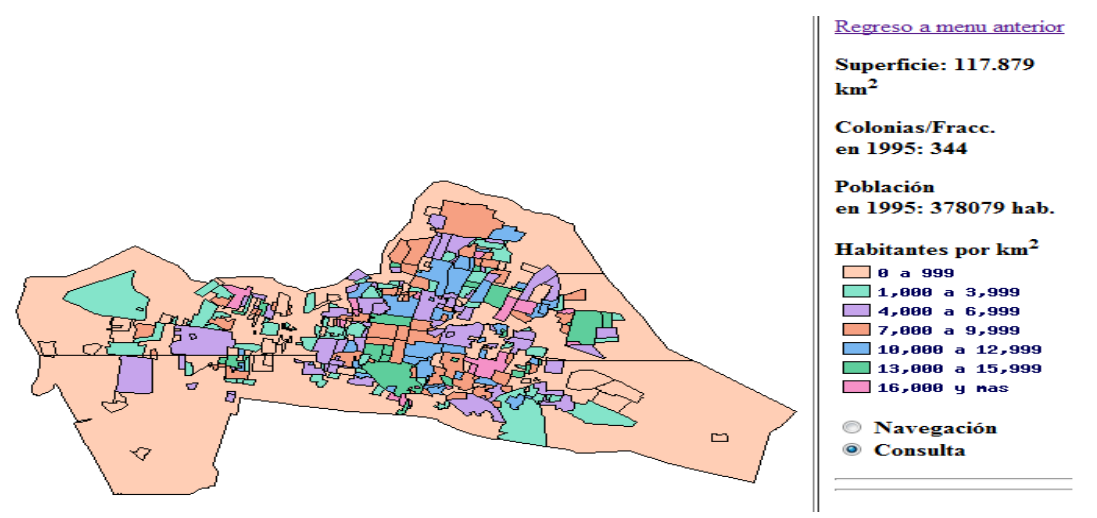

Fig. 2. Estructura de las colonias y fraccionamientos en Tuxtla Gutiérrez en el año 1995.

<span id="page-8-0"></span>Para el año 2000, la ciudad sufrió cambios, debido al incremento de las colonias y fraccionamientos, pasó de una cantidad de **344** a **426** colonias y fraccionamientos.

A continuación en la figura 3 se muestra cómo estaba constituida la ciudad en el año 2000.

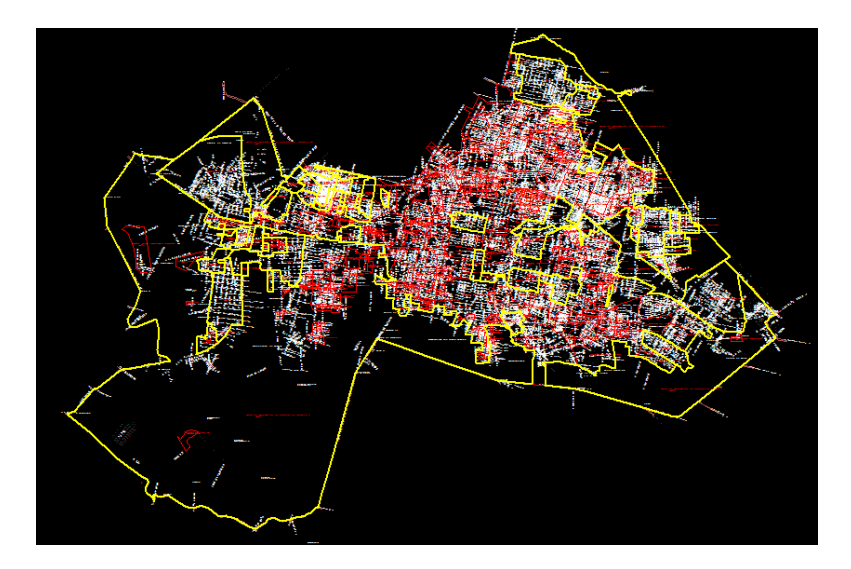

Fig. 3. Estructura de las colonias y fraccionamientos en Tuxtla Gutiérrez en el año 2000.

<span id="page-9-0"></span>De Tuxtla Gutiérrez podemos conocer cuántas viviendas cuentan con un automóvil o una camioneta. El total de automóviles es de **55, 264** automóviles (ver figura 4).

| de la consulta                                   |                                      |                       |                        |                                                                                              |
|--------------------------------------------------|--------------------------------------|-----------------------|------------------------|----------------------------------------------------------------------------------------------|
| Clave de<br>municipio<br>$\bullet$<br>delegación | Nombre del municipio o<br>delegación | Clave de<br>localidad | Nombre de la localidad | <b>Viviendas</b><br>particulares<br>habitadas que<br>disponen de<br>automóvil o<br>camioneta |
| 101                                              | Tuxtla Gutiérrez                     | 0000                  | Total del Municipio    | 55264                                                                                        |

Fig. 4. Datos estadísticos de automóviles de Tuxtla Gutiérrez.

<span id="page-9-1"></span>El crecimiento de las colonias y fraccionamientos en la ciudad en 5 años de acuerdo a los datos del año de 1995 y del 2000 fue de un **23.83 %**.

Para obtener la tasa de crecimiento nos basamos en la regla de 3:

344 colonias ---- 100 % 82 colonias ------- X  $X = 23.83 \%$ 

#### <span id="page-10-0"></span>**1.2 PLANTEAMIENTO DEL PROBLEMA.**

Actualmente la ciudad de Tuxtla Gutiérrez cuenta con una población de **533, 374** habitantes, de los cuales no todos los ciudadanos conocen bien la ciudad, una causa es que la ciudad tiene una tasa de crecimiento en la infraestructura de colonias y fraccionamientos. También algunas personas que vienen a la ciudad por cualquier motivo tienden a perderse porque la ciudad cambia conforme pasan los años.

Los problemas que le ocasionan a un ciudadano el no saber cómo trasladarse en la ciudad de Tuxtla Gutiérrez son:

- 1. Pierde tiempo por buscar información de cómo llegar a su sitio de destino.
- 2. No tiene una clara información de cómo llegar a su sitio de destino y esto puede hacer que no conozca toda la ciudad.

Por todo lo anterior, se creará una herramienta de software tomando en cuenta una variable: distancia, en donde el usuario podrá obtener la mejor ruta para llegar al destino que esté buscando.

#### <span id="page-10-1"></span>**1.3.- ESTADO DEL ARTE.**

#### <span id="page-10-2"></span>**1.3.1 NASA WORLD WIND.**

World Wind es un programa que actúa como un globo terráqueo virtual o como un globo virtual desarrollado por la NASA para ser usado en ordenadores personales con Microsoft Windows, además de World Wind, existe un paquete para Ubuntu. [5]

5

Superpone imágenes de satélites de la NASA y fotografías aéreas del United States Geological Survey (USGS) sobre modelos tridimensionales de la Tierra y en las últimas versiones, de Marte y la Luna.

El usuario puede interactuar con el planeta seleccionado rotándolo y ampliando zonas. Además se pueden superponer topónimos y fronteras, entre otros datos, a las imágenes. El programa también contiene un módulo para visualizar imágenes de otras fuentes en Internet que usen el protocolo del Open Geospatial Consortium Web Map Service. Adicionalmente existen multitudes de ampliaciones para World Wind que aumentan su funcionalidad, como por ejemplo, poder medir distancias u obtener datos de posición desde un GPS (ver figura 5) [4].

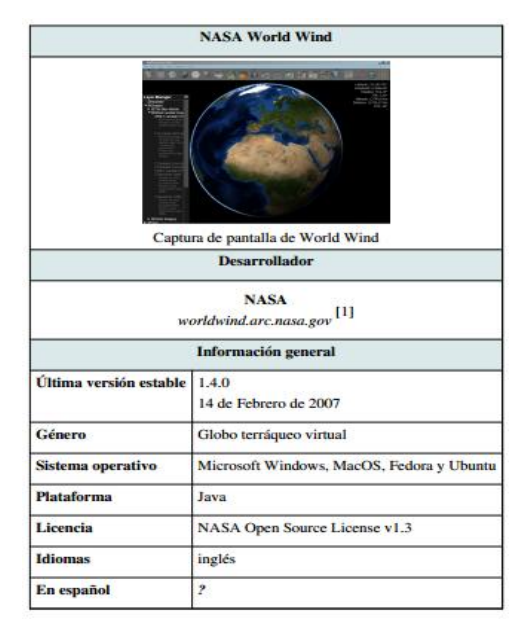

Fig. 5. Plataforma NASA World Wind.

#### <span id="page-11-1"></span><span id="page-11-0"></span>**1.3.2. INFOMAPA.**

En Argentina, el municipio de Rosario se planteó un proyecto de reforma y modernización de prestación de los servicios del estado iniciando el proceso hacia "Rosario, ciudad digital", así nace Info-Mapa; es un servicio de mapa digital interactivo. En esta aplicación, además de visualizar mapas e información georeferenciada sobre servicios, lugares de interés, calles y direcciones de la ciudad, datos catastrales y normativa urbana, se puede interactuar con ellos con operaciones de zoom y búsquedas de datos asociados (ver figura 6) [6].

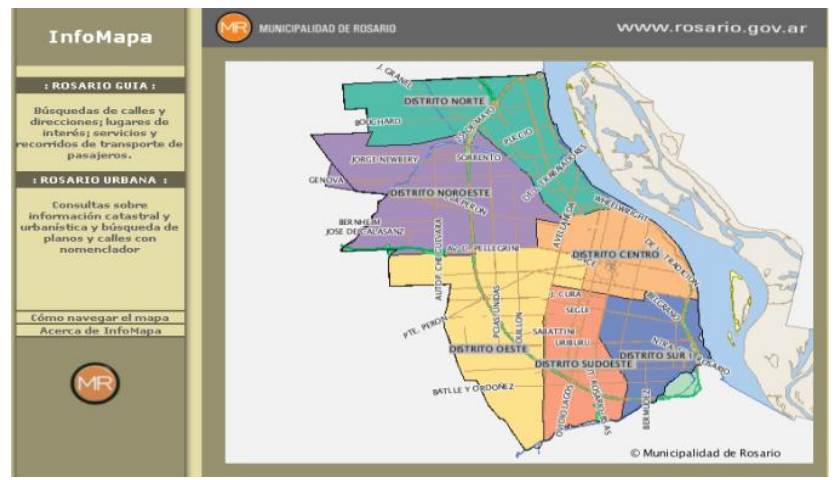

Fig. 6. Sistema de infomapas.

#### <span id="page-12-1"></span><span id="page-12-0"></span>**1.3.3 GOOGLE EARTH.**

El programa [Google Earth](http://earth.google.com/intl/es/) que la empresa Google lanzó a fines de junio de 2005; es un programa informático similar a un Sistema de Información Geográfica (SIG), creado por la empresa Keyhole Inc., que permite visualizar imágenes en 3D del planeta, combinando imágenes de satélite, mapas y el motor de búsqueda de Google que permite ver imágenes a escala de un lugar específico del planeta (ver figura 7).

<span id="page-12-2"></span>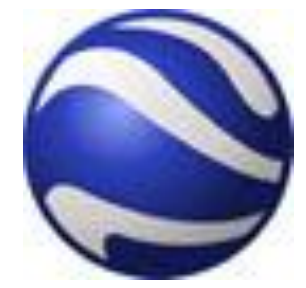

Fig. 7. Logo de Google Earth.

## <span id="page-13-0"></span>**1.3.4 ALGORITMOS DE BÚSQUEDA DEL CAMINO MÁS CORTO BASADO EN GRAFOS.**

Suponer que un individuo quiere ir de Tuxtla Gutiérrez a Tapachula, para ello planea ir en su moto, busca el camino más corto entre estos nodos, cuenta con un mapa de Chiapas con lo que puede ver las distancias entre las intersecciones de las carreteras, ¿Cómo podría él encontrar esa ruta?

Se pueden enumerar las rutas que se encuentren. Puede pasar por toda la costa o irse por el centro de Chiapas para llegar a Tapachula, en este actuar pueden haber millones de posibilidades.

Para resolver este tipo de problemas eficientemente, se hace lo siguiente: en los problemas de los caminos más cortos se pueden representar los problemas con un grafo *G = (V, E),* con función de peso *W : E-> R* mapeo de los bordes con su peso real. EL peso del camino *p = (vo, v1, … , vk)* y la suma de los bordes.

$$
w(p) = \sum_{i=1}^k w \ v_{i-1} v_1.
$$

Se define el peso del camino más corto desde *u* hasta v por:

$$
S(u,v) = \{ min_{\infty} \{w \ p : u^L v \}.
$$

#### <span id="page-13-1"></span>**1.3.4.1 ALGORITMO DE BELLMAN-FORD.**

Genera el camino más corto en un [grafo dirigido](http://es.wikipedia.org/wiki/Grafo_dirigido) ponderado (en el que el peso de alguna de las [aristas](http://es.wikipedia.org/wiki/Arista_(Teor%C3%ADa_de_grafos)) puede ser negativo).

El algoritmo de Bellman-Ford es seleccionar vorazmente el nodo de peso mínimo aún sin procesar para relajarlo, simplemente relaja todas las aristas y lo hace *|V|-1* veces, siendo *|V|* el número de vértices en el grafo. Las repeticiones permiten a las distancias mínimas recorrer el árbol, ya que en la ausencia de ciclos negativos, el camino más corto solo visita cada vértice una vez. A diferencia de la solución voraz, la cual depende de la suposición de que los pesos sean positivos.

Suponer que se tiene el siguiente grafo:

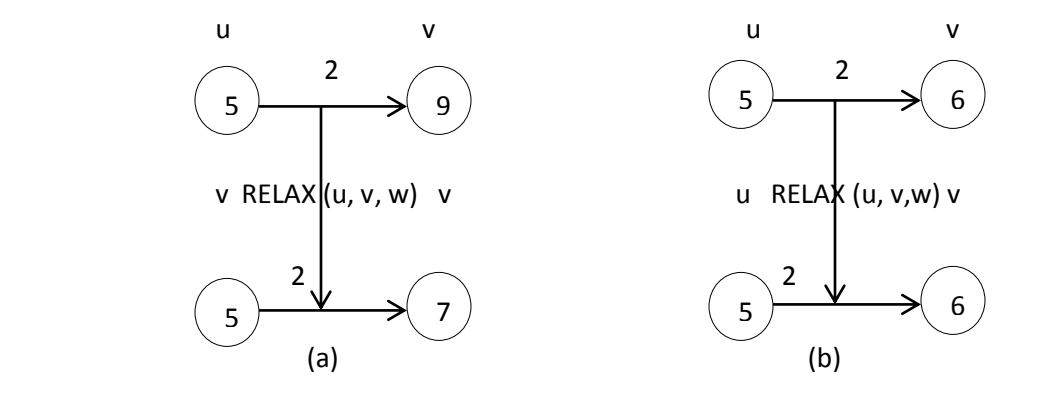

Relajación de un borde *(u, v)* con tamaño *w(u, v) = 2*. El camino más corto estimado de cada vértice se muestra dentro del vértice *(a)* porque *d[v] < d[u] + w(u, v)* antes de la relajación, el valor de *d[v]* decrementa. *(b)* acá*, d[v] ≤ d[u] + w(u, v)* antes de la etapa de relajación y así *d[v]* no se ha modificado por la relajación.

Relajación (u, v, w).

- 1. If  $d[v] < d[u] + w(u, v)$ .
- 2. Then  $d[v] < -d[u] + w(u, v)$ .
- 3. Π[v <- u.

Versión no optimizada para grafos con ciclos negativos, cuyo coste de tiempo es O(VE) (ver tabla 1).

// Inicializamos el grafo. Ponemos distancias a INFINITO menos el nodo origen que tiene distancia 0. for  $v \in V[G]$  do distancia[v]=INFINITO predecesor[v]=NIL distancia[s]=0 // Relajamos cada arista del grafo tantas veces como número de nodos -1 haya en el grafo. for  $i=1$  to  $|V[G]-1|$  do for  $(u, v) \in E[G]$  do if distancia[v]>distancia[u] + peso(u, v) then distancia[v] = distancia[u] + peso (u, v)  $predecessary[v] = u.$ //Comprobamos si hay ciclos negativos. for  $(u, v) \in E[G]$  do if distancia[v] > distancia[u] +  $peso(u, v)$  then print ("Hay ciclo negativo") return FALSE return TRUE

Tabla 1. BellmanFord (Grafo G, nodo origen s).

<span id="page-15-0"></span>Versión optimizada para grafos con aristas de peso negativo, pero en el grafo no existen ciclos de coste negativo, cuyo coste de tiempo, es también *O(VE)* (ver tabla 2).

// Inicializamos el grafo. Ponemos distancias a INFINITO menos el nodo origen que tiene distancia 0. Para ello lo hacemos recorriéndonos todos los vértices del grafo

```
for v \in V[G] do
       distancia[v]=INFINITO
       padre[v]=NIL
  distancia[s]=0
  encolar(s, Q)
  en_cola[s]=TRUE
mientras Q!=0 then
     u =extraer(Q)
  en_cola[u]=FALSE
```
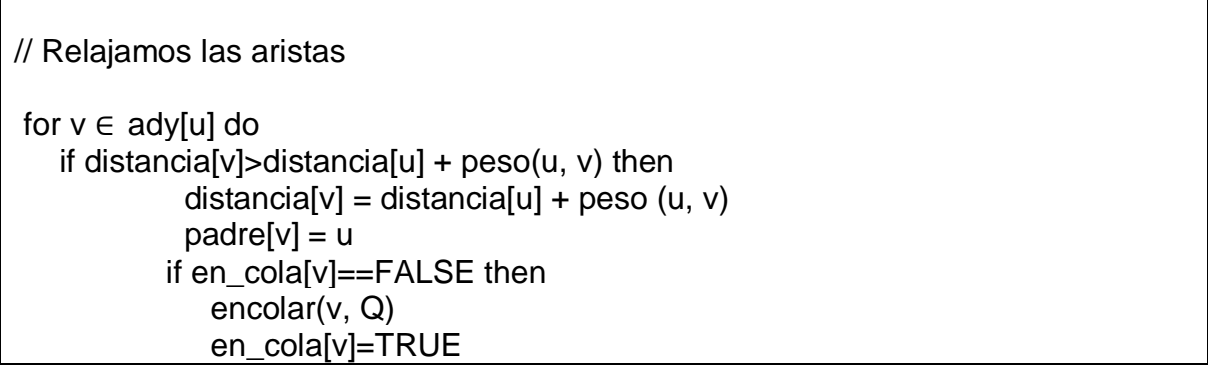

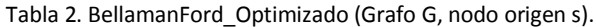

<span id="page-16-1"></span>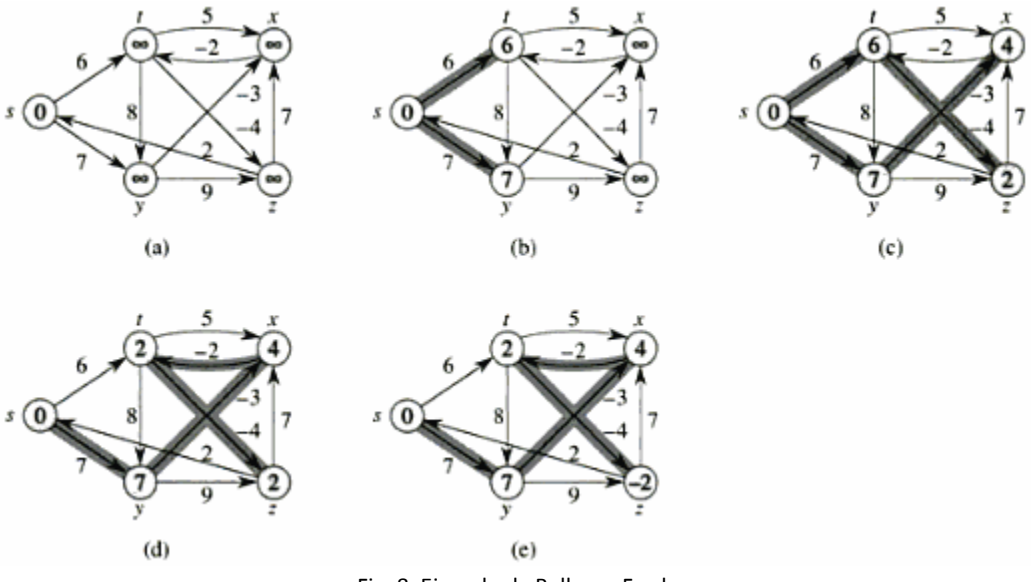

Fig. 8. Ejemplo de Bellman-Ford.

<span id="page-16-0"></span>En esta ejecución del algoritmo de Bellman-Ford, el origen es el punto s. Los d valores se muestran dentro de los vértices y el borde sombreado indica el valor predecesor: si el borde (u, v) está sombreado, entonces *π[v] = u.* En este ejemplo en particular, cada pase relaja los bordes en el orden *(t, x), (t, y), (t, z), (x, t), (y, x), (y, z), (z, x) (z, s), (s, t), (s, y). (a)* la situación justo antes del paso del primer borde. *(b)-(e)* la situación de cada paso en los bordes. Los valores en d y π en la parte *(e)* son los valores finales. El algoritmo de Bellman-Ford regresa verdadero en este ejemplo (ver figura 8) [7].

#### <span id="page-17-0"></span>**1.3.4.2 ALGORITMO DE DIJKSTRA.**

El algoritmo de Dijkstra, también llamado algoritmo de caminos mínimos, se utiliza para calcular la trayectoria más corta entre un nodo de origen y cualquier nodo en un grafo ponderado, es decir, con pesos en cada arista; estos pesos no deben de ser negativos. Su nombre se refiere a Edsger W. Dijkstra [8].

Para un grafo dirigido cabe aclarar que pueden haber ciclos con distancias infinitas si el nodo inicial nunca se conecta con el nodo final. Para los grafos con pesos negativos, pero sin ciclos negativos el algoritmo de Bellman-Ford es el más adecuado.

#### **Pasos:**

Teniendo un grafo dirigido ponderado de *N* nodos no aislados, sea x el nodo inicial, un vector *D* de tamaño *N* guardará al final del algoritmo las distancias desde x al resto de los nodos.

- 1. Inicializar todas las distancias en *D* con un valor infinito relativo, ya que son desconocidas al principio, exceptuando la de *x* que se debe colocar en *0* debido a que la distancia de *x* a *x* sería *0*.
- 2. Sea  $a = x$  (tomamos  $a$  como nodo actual).
- 3. Recorremos todos los nodos adyacentes de *a*, excepto los nodos marcados, llamaremos a estos *vi*.
- *4.* Si la distancia desde *x* hasta v<sup>i</sup> guardada en *D* es mayor que la distancia desde x hasta a, sumada a la distancia desde a hasta  $v_i$ ; esta se sustituye con la segunda nombrada, esto es:

si (Di > Da + d(a, vi)) entonces Di = Da + d(a, vi).

5. Marcamos como completo el nodo *a*.

6. Tomamos como próximo nodo actual el de menor valor en *D* (puede hacerse almacenando los valores en una cola de prioridad) y volvemos al paso 3 mientras existan nodos no marcados.

Una vez terminado al algoritmo, *D* estará completamente lleno.

## *Conceptos básicos y relación con otros algoritmos.*

El algoritmo pertenece a la clase de algoritmos que son voraces. Cuando empieza tiene una relación en su búsqueda del tipo en amplitud (muy codicioso), para encontrar el siguiente nodo de un conjunto de nodos conectados con el inicial, eligiendo el de menor coste (ver tabla 3).

Un algoritmo alternativo para buscar caminos más cortos, es el del principio de la optimalidad de Bellman, el algoritmo de Floyd-Warshall; dada una secuencia óptima de decisiones, toda sub-secuencia de ella es, a su vez óptima. En este caso sigue siendo posible el ir tomando decisiones elementales, en la confianza de que la combinación de ellas seguirá siendo óptima.

| Para $u \in V[G]$ hacer                                  |  |
|----------------------------------------------------------|--|
| $distancia[u] = INFINITE$                                |  |
| $padrelu$ = NULL                                         |  |
| $distancia[s] = 0$                                       |  |
| adicionar (cola, (s, distance[s]))                       |  |
| mientras que cola no es vacía hacer                      |  |
| $u =$ extraer_minimo(cola)                               |  |
| para todos $v \in$ adyacencia[u] hacer                   |  |
| si distancia $[v] >$ distancia $[u] +$ peso (u, v) hacer |  |
|                                                          |  |
| $distancia[v] = distancia[u] + peso(u, v)$               |  |
| $padrel[v] = u$                                          |  |
| adicionar(cola,(v,distance[v]))                          |  |

<span id="page-18-0"></span>Tabla 3. Pseudocódigo DIJKSTRA (Grafo G, nodo\_fuente s).

Otra alternativa es el algoritmo A\* (ver figura 9), que se extiende del algoritmo de Dijkstra; el algoritmo A\* encuentra, siempre y cuando se cumplan unas determinadas condiciones, el [camino de menor coste](http://es.wikipedia.org/wiki/Problema_de_los_caminos_m%C3%A1s_cortos) entre un nodo origen y uno objetivo.

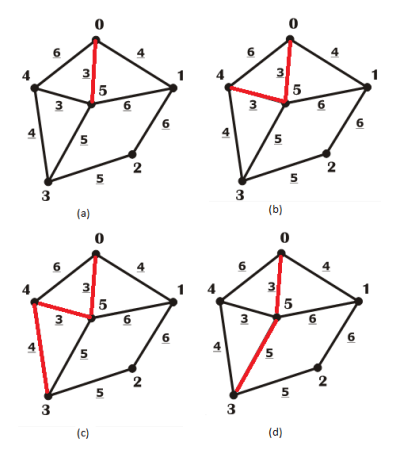

Fig. 9. Ejemplo de Dijkstra.

<span id="page-19-0"></span>Se quiere ir de *0* hasta *3*, para ello el algoritmo hace una búsqueda en amplitud de los nodos cercanos al origen y elige el de menor peso en este caso el nodo con el número 5 (a)*,* se sigue ejecutando y vuelve a revisar los nodos cercanos con la premisa de no escoger nodos que ya se hayan utilizado, es decir un regreso; después se elige el nodo *4 (b)* que es el menor y al final se llega al nodo 3 (c).

$$
0-5-4-3 = 10
$$
 en peso total.

Al algoritmo se sigue ejecutando y va regresando por la ruta que encontró para poder buscar otros caminos como observamos en (d).

Al final se tiene:

$$
0-5-4-3 = 10.
$$

$$
0-5-3 = 8.
$$

El algoritmo rápidamente encuentra la ruta óptima que en este caso tiene el peso de *8*.

#### <span id="page-20-0"></span>**1.3.4.3 ALGORITMO DE FLOYD-WARSHALL.**

En [informática,](http://es.wikipedia.org/wiki/Inform%C3%A1tica) el algoritmo de Floyd-Warshall, descrito en 1959 por Bernard Roy, es un [algoritmo](http://es.wikipedia.org/wiki/Algoritmo) de análisis sobre [grafos](http://es.wikipedia.org/wiki/Grafo) para encontrar el [camino](http://es.wikipedia.org/wiki/Problema_de_los_caminos_m%C3%A1s_cortos)  [mínimo](http://es.wikipedia.org/wiki/Problema_de_los_caminos_m%C3%A1s_cortos) en grafos dirigidos ponderados. El algoritmo encuentra el camino entre todos los pares de vértices en una única ejecución. El algoritmo de Floyd-Warshall es un ejemplo de [programación dinámica.](http://es.wikipedia.org/wiki/Programaci%C3%B3n_din%C3%A1mica_(computaci%C3%B3n))

El algoritmo de Floyd-Warshall compara todos los posibles caminos a través del [grafo](http://es.wikipedia.org/wiki/Grafo) entre cada par de vértices. El algoritmo es capaz de hacer esto con sólo  $v^3$  comparaciones (esto es notable considerando que puede haber hasta  $V^2$  aristas en el [grafo](http://es.wikipedia.org/wiki/Grafo) y que cada combinación de aristas se prueba). Lo hace mejorando paulatinamente una estimación del camino más corto entre dos vértices, hasta que se sabe que la estimación es óptima.

Sea un [grafo](http://es.wikipedia.org/wiki/Grafo) *G* con conjunto de vértices *V*, numerados de *1* a *N*. Sea además una función camino mínimo *(i,j,k)*, que devuelve el camino mínimo de *i* a *j* usando únicamente los vértices de *1* a *k* como puntos intermedios en el camino. Ahora, dada esta función, nuestro objetivo es encontrar el camino mínimo desde cada  $i$  a cada  $j$  usando únicamente los vértices de  $I$  hasta  $k+I$ .

#### *Pseudocódigo:*

Convenientemente, cuando calculamos el k-éximo caso, se puede sobre escribir la información salvada en la computación *k -1*. Esto significa que el algoritmo usa memoria cuadrática (ver tabla 4). Hay que cuidar la inicialización de las condiciones:

```
 1 /* Suponemos que la función pesoArista devuelve el coste del 
camino que va de i a j (infinito si 
      no existe). También suponemos que n es el número de vértices y 
pesoArista (i,i) = 0 */
2 int camino[][];
3 /* Una matriz bidimensional. En cada paso del algoritmo, camino[i][j] es el 
camino 
    mínimo de i hasta j usando valores intermedios de (1..k-1). Cada camino[i][j] 
es 
    inicializado a pesoArista(i,j) */
4 procedimiento FloydWarshall ()
5 para k: = 0 hasta n - 16 para todo (i,j) en (0..n - 1)7 camino[i][j] = mín ( camino[i][j], camino[i][k]+camino[k][j])
8 fin para
9 fin para
```
Tabla 4. Pseudocódigo de Floyd.

<span id="page-21-0"></span>*Comportamiento con valores negativos.*

Para que haya coherencia numérica, Floyd-Warshall (ver figura 10) supone que no hay ciclos negativos (de hecho, entre cualquier pareja de vértices que forme parte de un ciclo negativo, el camino mínimo no está bien definido porque el camino puede ser infinitamente pequeño). No obstante, si hay ciclos negativos, Floyd-Warshall puede ser usado para detectarlos. Si ejecutamos el algoritmo una vez más, algunos caminos pueden decrementarse pero no garantiza que, entre todos los vértices, caminos entre los cuales puedan ser infinitamente

pequeños, el camino se reduzca. Si los números de la diagonal de la matriz de caminos son negativos, es condición necesaria y suficiente para que este vértice pertenezca a un ciclo negativo [9].

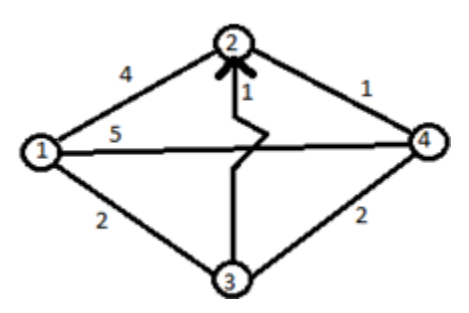

Fig. 10. Ejemplo de Floyd-Warshall.

<span id="page-22-0"></span>Para el grafo se tienen que construir 2 tablas que nos ayuden en el proceso (ver tabla 5), para empezar con la primera iteración (ver tabla 6).

DISTANCIA RECORRIDO

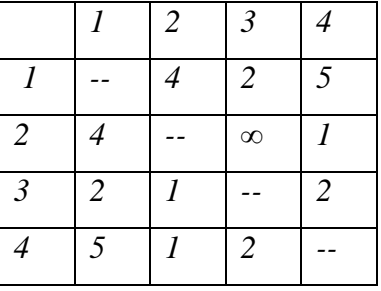

|                | $\overline{2}$ | $\mathfrak{Z}$ | $\overline{\mathcal{A}}$ |
|----------------|----------------|----------------|--------------------------|
| $\mathbf{I}$   | $\overline{2}$ | $\mathfrak{Z}$ | $\overline{4}$           |
| $\overline{2}$ |                | $\mathfrak{Z}$ | $\overline{\mathcal{A}}$ |
| $\mathfrak{Z}$ | $\overline{2}$ |                | $\overline{\mathcal{A}}$ |
| $\overline{4}$ | $\overline{2}$ | $\mathfrak{Z}$ |                          |

<span id="page-22-1"></span>Tabla 5: Tabla de distancia y tabla de recorrido.

|                |   | $\overline{2}$ | $\mathfrak{Z}$ | $\overline{\mathcal{A}}$ |
|----------------|---|----------------|----------------|--------------------------|
|                |   | $\overline{4}$ | $\overline{2}$ | 5                        |
| $\overline{2}$ | 4 |                | $\infty$       |                          |
| $\mathfrak{Z}$ | 2 |                |                | $\overline{2}$           |
| $\overline{4}$ | 5 |                | $\overline{2}$ |                          |

<span id="page-22-2"></span>Tabla 6: Primera iteración.

En este algoritmo se deshabilitan las filas y columnas del número de iteración que se esté ejecutando. Donde haya números en las filas y columnas no sombreadas en el número a analizar se suman los números y filas de la intersección de los números que están sombreados.

Por ejemplo, en la coordenada (4,2) de la tabla distancia (ver tabla 7), se puede ver el número 1, en este caso se suman los números sombreados en este caso en (1,2) está el número 4 y en (4,1) está el número 5, al sumar estos números tenemos un total de 9, entonces usamos el enunciado 9 ¿Es menor que 1? No, por lo tanto así se deja ese número, se trata de mejorar.

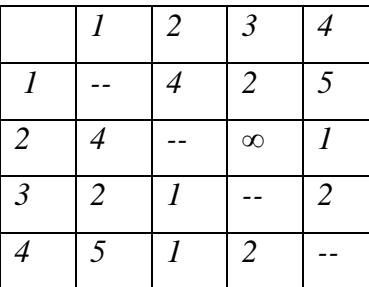

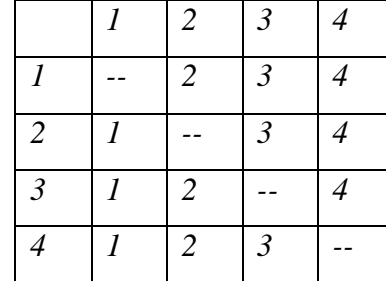

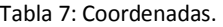

<span id="page-23-0"></span>En la matriz de recorrido se pone el número de la iteración, en la intersección del número que se haya cambiado en la matriz de distancia, cómo no hubo ningún cambio seguimos con la iteración 2 (ver tabla 8).

<span id="page-23-1"></span>

|   |   | ി<br>نہ |  |
|---|---|---------|--|
|   |   |         |  |
|   |   | ന       |  |
| ി | 2 |         |  |
|   |   | ◠       |  |

Tabla 8: Segunda iteración.

En la segunda iteración como se nota no se puede mejorar nada seguimos con las iteraciones (ver tabla 9).

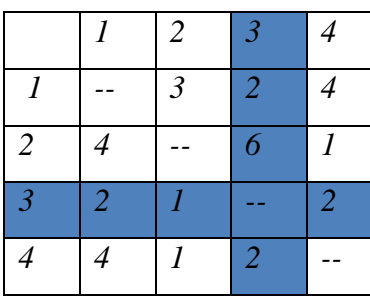

|                | $\mathbf{I}$   | 2              | $\mathfrak{Z}$ | $\overline{4}$           |
|----------------|----------------|----------------|----------------|--------------------------|
| $\overline{I}$ |                | $\mathfrak{Z}$ | $\mathfrak{Z}$ | $\mathfrak{Z}$           |
| 2              | $\overline{I}$ |                | $\overline{I}$ | $\overline{\mathcal{A}}$ |
| $\mathfrak{Z}$ | $\overline{I}$ | $\overline{2}$ |                | $\overline{\mathcal{A}}$ |
| $\overline{4}$ | $\mathfrak{Z}$ | $\overline{2}$ | $\mathfrak{Z}$ |                          |

Tabla 9: Tercera iteración.

<span id="page-24-0"></span>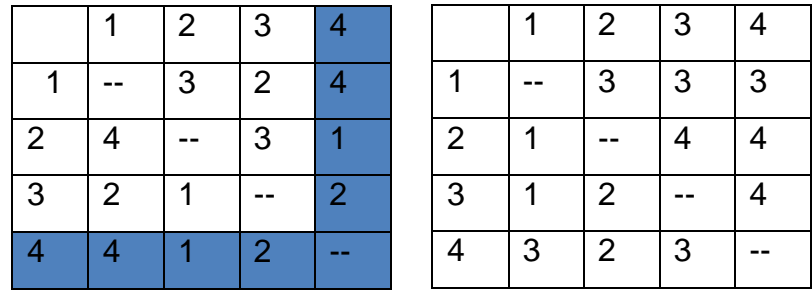

Tabla 10: Cuarta iteración.

<span id="page-24-1"></span>Estas matrices finales pueden dar el mejor camino entre dos nodos cualesquiera.

Por ejemplo en la tabla 10 en la intersección de distancia cuadro sombreado (3,2) tenemos ahí 3 km, entonces en esa coordenada vemos la tabla de recorrido para la intersección (3,2) en recorrido sería 1-4-3.

## <span id="page-25-0"></span>**2. JUSTIFICACIÓN.**

El crecimiento de las zonas habitacionales en la ciudad de Tuxtla Gutiérrez hace necesario el uso de una herramienta la cual dará un mayor conocimiento de las vialidades a todos los ciudadanos de Tuxtla Gutiérrez, como también a los turistas, para así poder transportarse a su lugar de destino de forma vehicular.

Los usuarios podrán obtener información, la cual será manejada por gente local y la información que obtendrá será de manera regional y exacta, a diferencia de otros sistemas como Google Maps.

Esta herramienta podrá funcionar en conjunto con la aplicación peatonal y transporte público, para poder brindar un mejor servicio a los ciudadanos de Tuxtla Gutiérrez, que deseen consultar una ruta y así poder obtener una ruta óptima para llegar a un destino.

Está herramienta impactará en lo:

- Social: Los usuarios sentirán que las autoridades correspondientes e Instituciones educativas se están preocupando y ocupando en el desarrollo de servicios de mayor calidad que justifiquen su existencia.
- Económico: Debido a que el usuario tendrá una ruta específica de dónde trasladarse a comparación de otros medios de transporte, el uso de combustible será un recurso más optimizado.
- Técnico: Se puede propiciar una nueva generación de herramientas, orientadas a la toma de decisiones que involucren las variables de distancia, tráfico y hora. Tendrán una herramienta fácil de usar, donde las personas podrán consultar esta aplicación en internet.

Ambiental: Al hacer más eficiente el sistema de transporte vehicular gracias a la información oportuna, se puede lograr la disminución de la contaminación a causa de los efectos de los gases emanados por los mismos. Es decir, se pueden concentrar un grupo de personas en un sólo automóvil a diferencia de otros que viajan por transporte privado, además se ahorra el consumo de energéticos como la gasolina.

## <span id="page-26-0"></span>**3. OBJETIVOS.**

## <span id="page-26-1"></span>**3.1 OBJETIVO GENERAL.**

 Desarrollar una herramienta que ayude a cómo saber trasladarse de un punto de origen a un punto de destino basándose en las variables de: distancia, hora actual y tráfico vehicular.

## <span id="page-26-2"></span>**3.2 OBJETIVOS ESPECÍFICOS.**

- 1. Crear un mapa que ilustre:
	- Rutas vehiculares.
	- Distancias.
	- Tiempo de traslado.
- 2. Encontrar un destino con la siguiente característica.
	- Describir la mejor ruta.
- 3. Ahorrar recursos al transportarse de un lugar a otro.
	- Tiempo
	- Combustible.

## <span id="page-27-0"></span>**4.- CARACTERIZACIÓN DEL ÁREA EN QUE SE PARTICIPÓ.**

## <span id="page-27-1"></span>**4.1 DATOS GENERALES.**

 Nombre de la empresa: Tuxmapa. Responsable: Ing. Carlos Aguilar Fuentes. Giro: Orientación. Ubicación: Empresa en línea. Domicilio fiscal: Calle palenque # 139, Col. ISSSTE, C.P. 29060, Tuxtla Gutiérrez, Chiapas.

## <span id="page-27-2"></span>**4.2 CROQUIS DE UBICACIÓN.**

<span id="page-27-3"></span>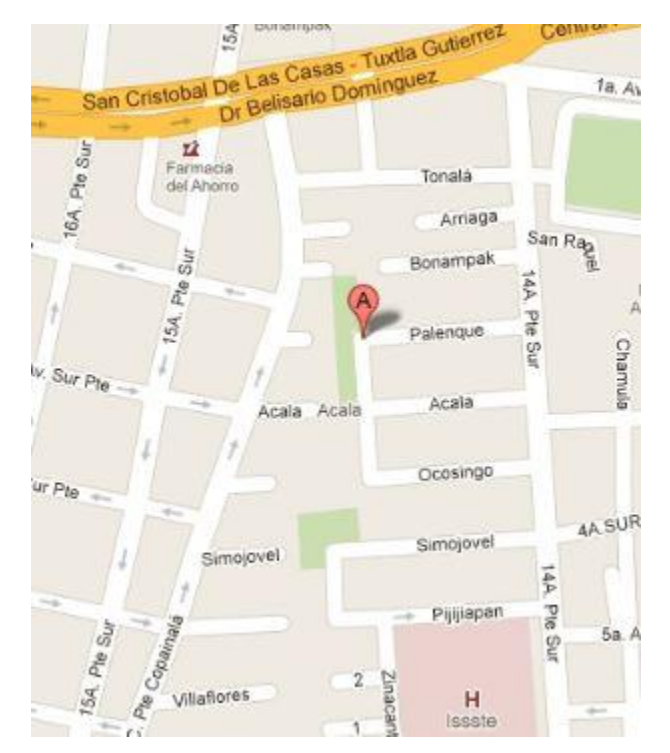

Fig. 11. Ubicación de Tuxmapa.

## <span id="page-28-0"></span>**4.3 ¿QUÉ ES TUXMAPA?**

Es una empresa con el objetivo de integrar y presentar información de naturaleza pública en un mapa de Tuxtla Gutiérrez establecido sobre Googlemaps, actualmente cuenta con:

- Rutas del trasporte público, búsqueda de la mezcla de rutas entre dos puntos de la ciudad.
- Mapa vehicular, búsqueda de la mejor ruta entre dos puntos manejando. Servicio ofrecido por GoogleMaps.
- Mapa peatonal, búsqueda de la mejor ruta entre dos puntos caminando. Servicio ofrecido por GoogleMaps.
- Catálogo de servicios, búsqueda de empresas mediante palabras clave, ejemplo: médico, mecánico, restaurant, etc.

## <span id="page-28-1"></span>**4.4 ORGANIGRAMA DE LA EMPRESA.**

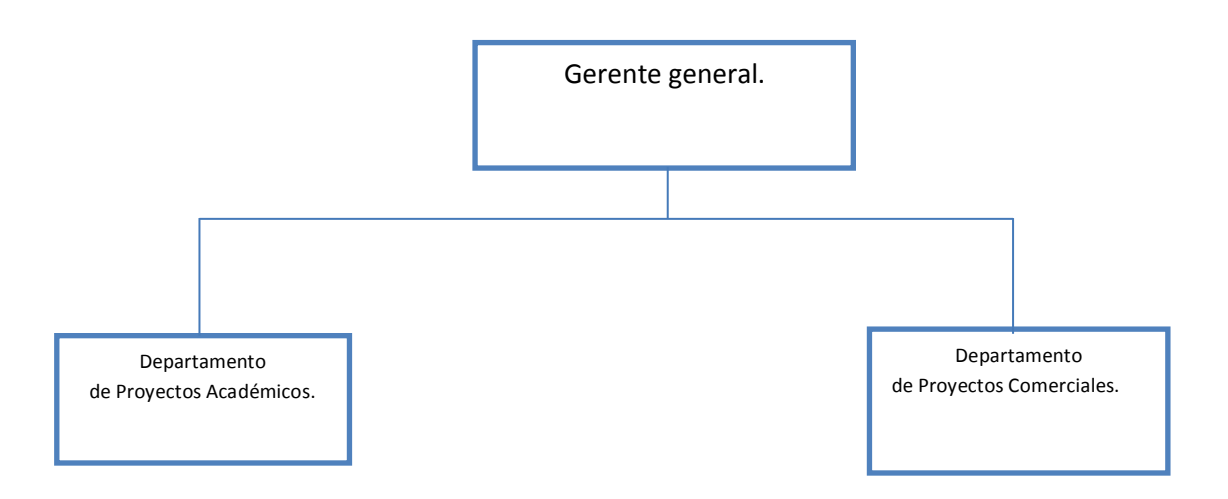

## <span id="page-29-0"></span>**5.- PROBLEMAS A RESOLVER PRIORIZÁNDOLOS.**

- Crear un mapa virtual de la ciudad de Tuxtla Gutiérrez, que sea fácil de usar para los usuarios y que muestre cualquier ruta vehicular dando cualquier punto inicial y final.
- Encontrar y visualizar una ruta vehicular que sea óptima, en otras palabras, la más rápida en cuanto a distancia y tiempo.

## <span id="page-29-1"></span>**6.- ALCANCES Y LIMITACIONES.**

## <span id="page-29-2"></span>**6.1 ALCANCES**

- El Sistema arroja la mejor ruta vehicular dando un punto inicial y uno final.
- El Sistema puede funcionar en conjunto con la aplicación peatonal y el transporte público.
- El Sistema puede ser consultado desde internet.

### <span id="page-29-3"></span>**6.2 LIMITACIONES.**

- El Proyecto abarca de la  $5<sup>a</sup>$  norte a la  $5<sup>a</sup>$  sur y de la 11 poniente a la 11 oriente.
- El prototipo tarda en responder como 20 segundos la consulta.

#### <span id="page-30-0"></span>**7.- FUNDAMENTO TEÓRICO.**

#### <span id="page-30-1"></span>**7.1 MARCO TEÓRICO CONCEPTUAL.**

#### <span id="page-30-2"></span>**7.1.1 ¿QUÉ ES UN MAPA?**

Un mapa es una representación gráfica y métrica de una porción de territorio sobre una superficie bidimensional, generalmente plana, pero que puede ser también esférica como ocurre en los globos terráqueos. El que el mapa tenga propiedades métricas significa que ha de ser posible tomar medidas de distancias, ángulos o superficies sobre él y obtener un resultado aproximadamente exacto.

Iniciados por el hombre con el propósito de conocer su mundo y apoyado primero sobre teorías filosóficas, los mapas constituyen hoy una fuente importantísima de información y una gran parte de la actividad humana está relacionada de una u otra forma con la cartografía. Actualmente se tiene la inquietud (y la necesidad) de proseguir con la nunca acabada labor cartográfica. El universo en general (y el Sistema Solar en particular) ofrecerá sin duda nuevos terrenos para esta labor que tiene orígenes inmemoriales.

El uso de las técnicas basadas en la fotografía por satélite ha hecho posible no sólo conocer el contorno exacto de un país, de un continente o del mundo, sino también aspectos etnológicos, históricos, estadísticos, hidrográficos, orográficos, geomorfológicos, geológicos y económicos que llevan al hombre a un conocimiento más amplio de su medio, del planeta en el que vive.

La cuestión esencial en la elaboración de un mapa es que la expresión gráfica debe ser clara, sin sacrificar por ello la precisión. El mapa es un documento que tiene que ser entendido según los propósitos que intervinieron en su preparación. Todo mapa tiene un orden jerárquico de valores y los primarios deben destacarse por encima de los secundarios [11, 12, 13].

25

## <span id="page-31-0"></span>**7.1.2 ¿QUÉ ES CARTOGRAFÍA?**

La cartografía (del griego chartis = mapa y graphein = escrito) es una disciplina que integra la ciencia que se encarga del estudio y de la elaboración de los mapas.

Al ser la Tierra esférica ha de valerse de un sistema de proyecciones para pasar de la esfera al plano. El problema es aún mayor, pues en realidad la forma de la Tierra no es exactamente esférica, su forma es más achatada en los polos, que en la zona ecuatorial. A esta figura se le denomina geoide.

Pero además de representar los contornos de las cosas, las superficies y los ángulos, se ocupa también de representar la información que aparece sobre el mapa, según se considere qué es relevante y qué no. Esto, normalmente, depende de lo que se quiera representar en el mapa y de la escala (ver figura 12). Actualmente estas representaciones cartográficas se pueden realizar con programas de informática llamados SIG, en los que tiene geo-referencia desde un árbol y su ubicación, hasta una ciudad entera incluyendo sus edificios, calles, plazas, puentes, jurisdicciones, etc.

La cartografía en la época de Web 2.0 se ha abierto a Internet hasta las páginas que se funden en user-created content. Este término significa que haya mapas creados en la misma manera de historia - contribuciones de varios cartógrafos individuales o con información aportada del público [18].

<span id="page-31-1"></span>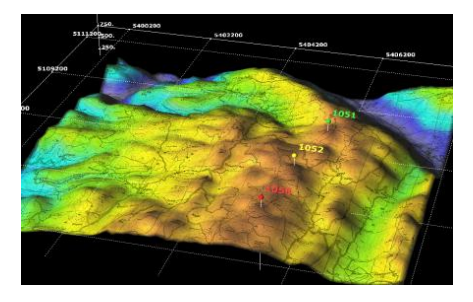

Fig. 12. Principios básicos de la cartografía.

## <span id="page-32-0"></span>**7.1.3 ¿QUÉ ES UNA GEO-REFERENCIACIÓN?**

Es un neologismo que refiere al posicionamiento con el que se define la localización de un objeto espacial (representado mediante punto, vector, área o volúmen) en un sistema de coordenadas determinado. Este proceso es utilizado frecuentemente en los Sistemas de Información Geográfica.

La geo-referenciación, en primer lugar, posee una definición tecnocientífica, aplicada a la existencia de las cosas en un espacio físico, mediante el establecimiento de relaciones entre las imágenes de raster o vector sobre una proyección geográfica o sistema de coordenadas. Por ello la geo-referenciación se convierte en central para los modelados de datos realizados por los Sistemas de Información Geográfica (SIG) (ver figura 13) [14].

<span id="page-32-1"></span>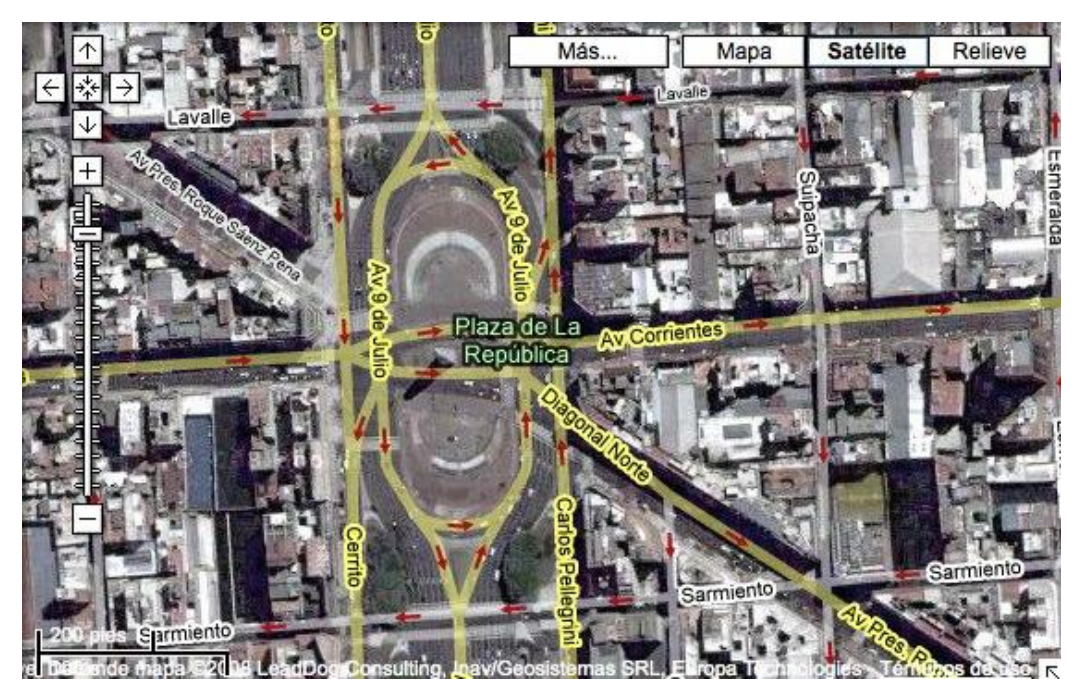

Fig. 13. Ejemplo de geo-referenciación.

#### <span id="page-33-0"></span>**7.1.4 SISTEMA DE INFORMACIÓN GEOGRÁFICA.**

Un Sistema de Información Geográfica (SIG o GIS en su [acrónimo](http://es.wikipedia.org/wiki/Acr%C3%B3nimo) inglés Geographic Information System) es una integración organizada de [hardware,](http://es.wikipedia.org/wiki/Hardware) [software](http://es.wikipedia.org/wiki/Software) y [datos geográficos](http://es.wikipedia.org/wiki/Geodato) diseñada para capturar, almacenar, manipular, analizar y desplegar en todas sus formas la información [geográficamente referenciada](http://es.wikipedia.org/wiki/Georreferenciaci%C3%B3n) con el fin de resolver problemas de planificación y gestión geográfica.

El elemento más importante para la visualización dentro del mapa utilizado en la presente aplicación es la geo-referenciación [15].

## <span id="page-33-1"></span>**7.1.5 SISTEMA DE COORDENADAS GEOGRÁFICAS.**

El sistema de coordenadas geográficas es un [sistema de referencia](http://es.wikipedia.org/wiki/Sistema_de_referencia) que utiliza las dos coordenadas angulares, [latitud](http://es.wikipedia.org/wiki/Latitud) (Norte y Sur, horizontal en término simple) y [longitud](http://es.wikipedia.org/wiki/Longitud_(cartograf%C3%ADa)) (Este y Oeste, vertical en término simple) y sirve para determinar los ángulos laterales de la superficie terrestre (o en general de un [círculo](http://es.wikipedia.org/wiki/C%C3%ADrculo) o un [esferoide\)](http://es.wikipedia.org/wiki/Esferoide). Estas dos coordenadas angulares medidas desde el centro de la [Tierra](http://es.wikipedia.org/wiki/Tierra) son de un sistema de [coordenadas esféricas](http://es.wikipedia.org/wiki/Coordenadas_esf%C3%A9ricas) que están alineadas con su eje de rotación. La definición de un sistema de coordenadas geográficas incluye un meridiano principal y unidad angular. Estas coordenadas se suelen expresar en [grados sexagesimales.](http://es.wikipedia.org/wiki/Grado_sexagesimal)

La [latitud](http://es.wikipedia.org/wiki/Latitud) mide el ángulo entre cualquier punto y el [ecuador.](http://es.wikipedia.org/wiki/Ecuador_terrestre) Las líneas de latitud se llaman [paralelos](http://es.wikipedia.org/wiki/Paralelo) y son círculos paralelos al ecuador en la superficie de la Tierra. La latitud es el ángulo que existe entre un punto cualquiera y el Ecuador, medida sobre el meridiano que pasa por dicho punto. La distancia en kilómetros a la que equivale un grado depende de la latitud, a medida que la latitud aumenta

28

disminuyen los kilómetros por grado. Para el paralelo del ecuador, sabiendo que la circunferencia que corresponde al Ecuador mide 40.075,004 km, un grado equivale a 111,319 km. La latitud se suele expresar en grados sexagesimales.

Todos los puntos ubicados sobre el mismo paralelo tienen la misma latitud. Aquellos que se encuentran al norte del Ecuador reciben la denominación Norte (N). Aquellos que se encuentran al sur del Ecuador reciben la denominación Sur (S) (ver figura 14). Se mide de 0º a 90º. Al Ecuador le corresponde la latitud 0º. Los polos Norte y Sur tienen latitud 90º N y 90º S respectivamente.

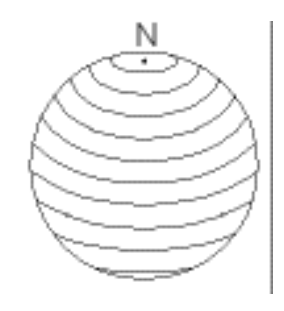

Fig. 14. Vista de latitud.

<span id="page-34-0"></span>La [longitud](http://es.wikipedia.org/wiki/Longitud_(cartograf%C3%ADa)) mide el ángulo a lo largo del ecuador desde cualquier punto de la Tierra. Se acepta que [Greenwich](http://es.wikipedia.org/wiki/Greenwich_(Londres)) en [Londres](http://es.wikipedia.org/wiki/Londres) es la longitud 0 en la mayoría de las sociedades modernas. Las líneas de longitud son círculos máximos que pasan por los polos y se llaman [meridianos](http://es.wikipedia.org/wiki/Meridiano) (ver figura 15). Para los meridianos, sabiendo que junto con sus correspondientes [antimeridianos](http://es.wikipedia.org/wiki/Antimeridiano) se forman circunferencias de 40.007 km de longitud, un grado equivale a 111,131 km.

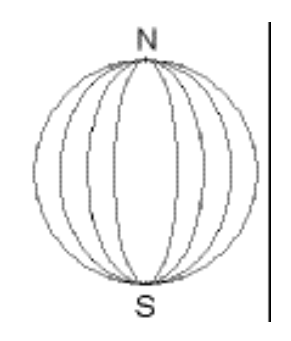

<span id="page-34-1"></span>Fig. 15. Vista de longitud.

Combinando estas dos unidades de medida, se puede expresar la posición de cualquier punto de la superficie de la Tierra (ver figura 16).

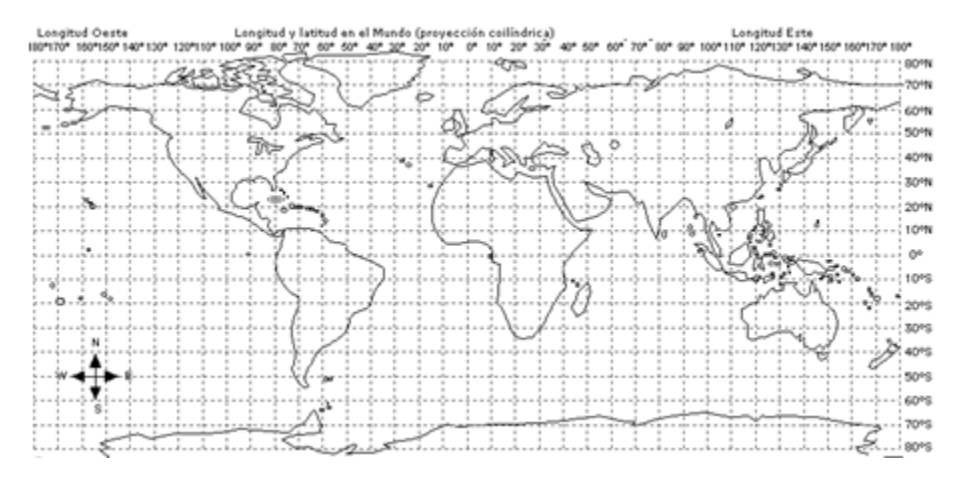

Fig. 16. Sistema de coordenadas de todo el mundo.

<span id="page-35-0"></span>**Distancia:** La distancia es una magnitud que mide la relación de lejanía o cercanía entre dos cuerpos, objetos o individuos [16].

**Latitud:** Medida del ángulo en grados entre la línea de un punto sobre la superficie terrestre al centro de la Tierra y el plano del ecuador.

Las líneas de latitud son las líneas imaginarias que ayudan a localizar posiciones sobre la superficie terrestre, que se dibujan paralelas al ecuador y se utilizan para indicar la distancia de un punto al ecuador.

Se denomina Latitud geográfica (III) de un punto P al ángulo formado por la vertical de la Tierra que pasa por dicho punto con el plano ecuador.

La vertical que pasa por dicho punto con el plano ecuador.

La vertical se considera la unión del punto con el origen o centro de la Tierra, obteniéndose la altitud midiendo el ángulo (OAP) sobre el meridiano que pasa por el punto P (ver figura 17).

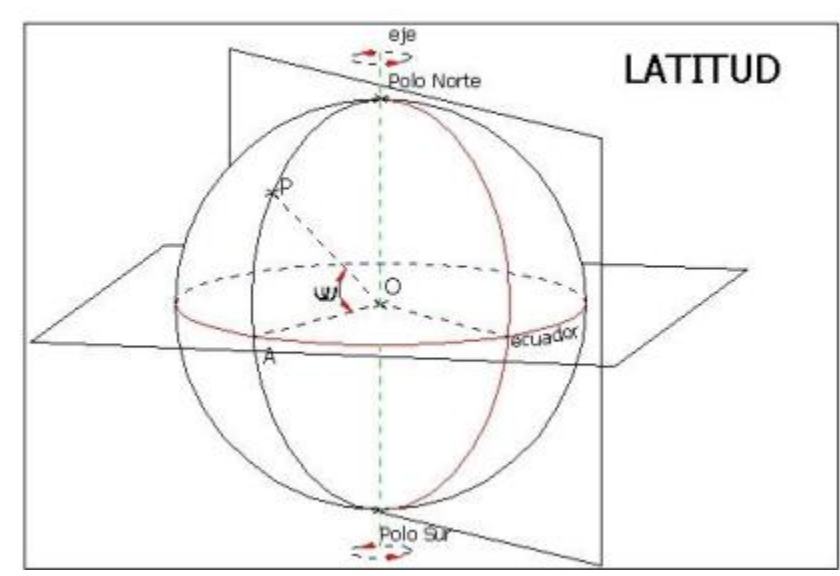

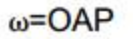

Fig. 17. Expresión de latitud en globo terráqueo.

<span id="page-36-0"></span>La latitud máxima y mínima va desde los 0° hasta los 90°, de los 0° hasta los 90° norte (N) y de los 0° hasta los 90° sur (S).

Los 90° de latitud coinciden con los polos, Norte y Sur.

**Longitud:** Distancia o [espacio](http://enciclopedia.us.es/index.php/Espacio) existente entre dos puntos medida en línea recta. Es una de las siete unidades fundamentales del [Sistema Internacional de](http://enciclopedia.us.es/index.php/Sistema_Internacional_de_Unidades)  [Unidades.](http://enciclopedia.us.es/index.php/Sistema_Internacional_de_Unidades)

Se define la Longitud  $(\lambda)$  de un punto P como el valor del diedro formado por el plano meridiano que pasa por P y el meridiano origen, (0° Meridiano de Greenwich).

La longitud es gráficamente el ángulo formado por OAB (ver figura 18).

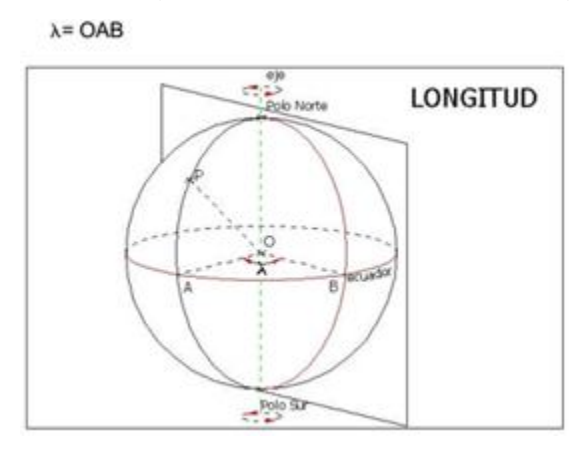

Fig. 18. Expresión de longitud en globo terráqueo.

<span id="page-37-1"></span>La designación de la longitud lleva aparejada la designación de la posición espacial del punto con respecto al meridiano origen o meridiano de Greenwich, así se designa posición Oeste (W) cuando está a la izquierda del meridiano origen y Este (E) cuando está situado a la derecha.

La latitud presenta un mínimo posible de 0° hasta un máximo de 180°, de 0° hasta los 180° este (E) y de 0° hasta los 180° oeste (W).

**Altitud:** Es la [distancia](http://es.wikipedia.org/wiki/Distancia) vertical a un origen determinado, considerado como *nivel cero*, para el que se suele tomar el [nivel medio del mar](http://es.wikipedia.org/wiki/Nivel_medio_del_mar) [17].

<span id="page-37-0"></span>**7.2 MARCO TEÓRICO TÉCNICO.** 

**Lenguaje de programación PHP.**

Es un lenguaje de programación interpretado, diseñado originalmente para la creación de páginas web dinámicas. Se usa principalmente para la interpretación del lado del servidor (server-side scripting) pero actualmente puede ser utilizado desde una interfaz de línea de comandos o en la creación de otros tipos de programas incluyendo aplicaciones con interfaz gráfica usando las bibliotecas Qt o GTK+ [19].

#### **Lenguaje de programación JavaScript.**

El lenguaje de programación de Java Script se utiliza por las siguientes características:

- Se utiliza para servicios del lado cliente.
- Permite mejoras en la interfaz usuario y las páginas web dinámicas.
- Tiene una sintaxis similar al lenguaje C [20].

## **Técnica Ajax.**

Ajax, acrónimo de Asynchronous JavaScript And XML (JavaScript asíncrono y XML), es una técnica de desarrollo web para crear aplicaciones interactivas o RIA (Rich Internet Applications). Estas aplicaciones se ejecutan en el cliente, es decir, en el navegador de los usuarios mientras se mantiene la comunicación asíncrona con el servidor en segundo plano. De esta forma es posible realizar cambios sobre las páginas sin necesidad de recargarlas, lo que significa aumentar la interactividad, velocidad y usabilidad en las aplicaciones [21].

#### **Formato Json.**

Json es un formato ligero de intercambio de datos que desde hace algún tiempo ha comenzado a usarse de una forma tan popular como se uso en su tiempo XML. Json es la abreviación de JavaScript Object Notation – Notación de objetos de Java Script – También es subconjunto del estándar ECMA 262 publicado en diciembre de 1999. El formato de Json es ampliamente reconocido por una gran variedad de lenguajes como Java, PHP, C++, C# entre otros [22].

#### **API de Google.**

Mediante el uso de la API de *Google Maps* se puede lograr insertar un completo *Google Maps* en páginas web externas a *Google*. Para comenzar, basta con generar una clave personalizada para la página web y el directorio donde se desea insertar el mapa. Se le da a un usuario la posibilidad de crear su propia interfaz para el mapa simplemente introduciendo el código *Javascript* proporcionado por *Google* a su página web y una vez hecho esto, utilizando las funciones *Javascript* suministradas por la API para interactuar con el mapa.

La primera versión de la API, no tenía la habilidad para hallar direcciones, por lo que era necesario especificar manualmente la latitud y la longitud del punto requerido, aunque esto fue implementado en versiones posteriores [23].

#### **Lenguaje de programación HTML.**

El lenguaje de programación HTML se utiliza por las siguientes características:

- Funciona para la elaboración de páginas web.
- Es usado para describir la estructura y contenido en forma de texto.
- También se utiliza para complementar el texto con objetos tales como imágenes.
- Otra de sus funciones es que puede describir la apariencia de un documento y puede incluir un script [24].

#### **Lenguaje CSS.**

Es un lenguaje de hojas de estilos creado para controlar el aspecto o presentación de los documentos electrónicos definidos con HTML y XHTML. CSS es la mejor forma de separar los contenidos y su presentación y es imprescindible para crear páginas web complejas. Separar la definición de los contenidos y la definición de su aspecto presenta numerosas ventajas, ya que obliga a crear documentos HTML/XHTML bien definidos y con significado completo (también llamados "documentos semánticos") [25].

#### **NetBeans.**

Es un entorno de desarrollo - una herramienta para que los programadores puedan escribir, compilar, depurar y ejecutar programas. Está escrito en Java pero puede servir para cualquier otro lenguaje de programación. Existe además un

35

número importante de módulos para extender el NetBeans IDE. NetBeans IDE es un producto libre y gratuito sin restricciones de uso [26].

#### **Wampserver.**

Es una plataforma de desarrollo web en Windows para aplicaciones web dinámicas con el servidor Apache 2, el lenguaje de Scripting PHP y una base de datos Mysql. También viene con PHP y Admin para administrar fácilmente las bases de datos [27].

#### <span id="page-41-0"></span>**8.- PROCEDIMIENTO Y DESCRIPCIÓN DE LAS ACTIVIDADES REALIZADAS.**

En esta etapa se identifican los procedimientos y se describen las actividades que se desarrollaron para la realización del Proyecto.

#### **Análisis:**

De manera visual se utilizó un mapa físico para poder representar los nodos de las calles de la 12 oriente a la 12 poniente y de la 5<sup>ª</sup>. Sur a la 5<sup>ª</sup>. Norte, en el cual primero se dibujaron cuáles eran los sentidos de las calles, después se dibujó un círculo para cada esquina de las calles y así representarlo como un nodo y darle una numeración esto se puede notar en la figura 23, para después poder obtener la matriz de adyacencias.

Después de obtener la matriz de adyacencia se procedió a obtener la matriz de distancia con ayuda de una aplicación, al igual que para obtener la matriz de latitud y longitud y así poder obtener nuestro resultado (ver figura 19), también se muestra un bosquejo sobre cómo interactúan las herramientas

36

mencionadas anteriormente (ver figura 20), para poder graficar el resultado (ver figura 21).

## **Diseño:**

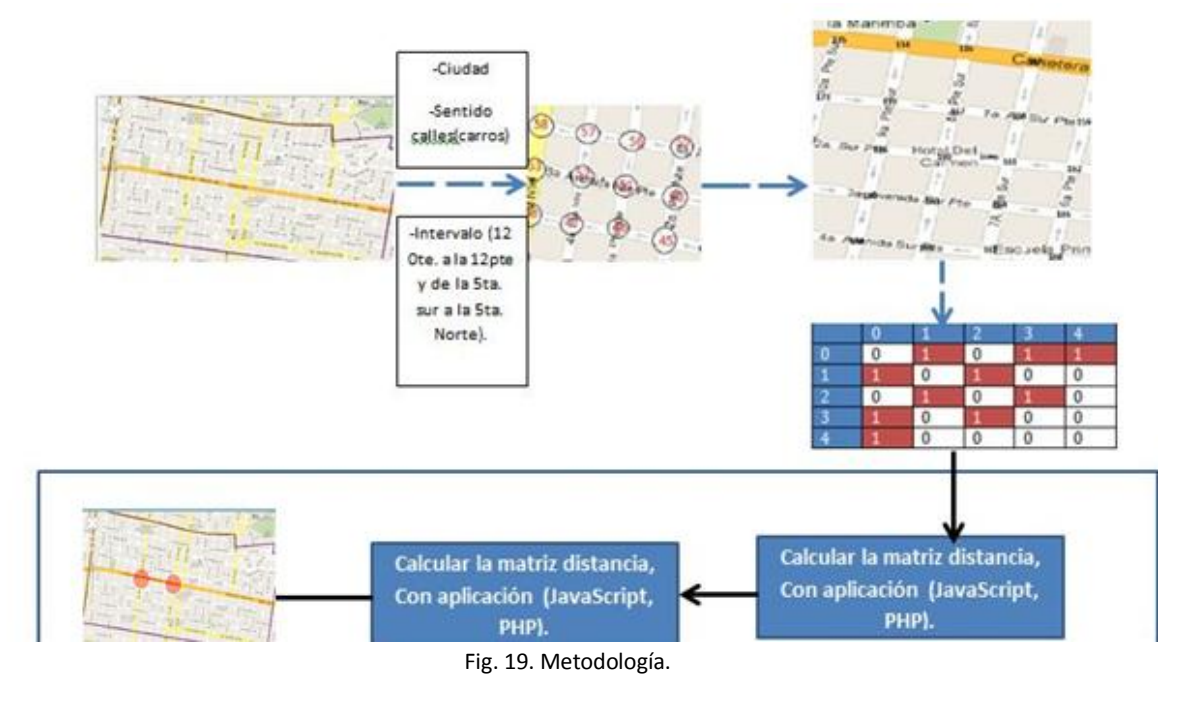

<span id="page-42-0"></span>**Aplicación:**

<span id="page-42-1"></span>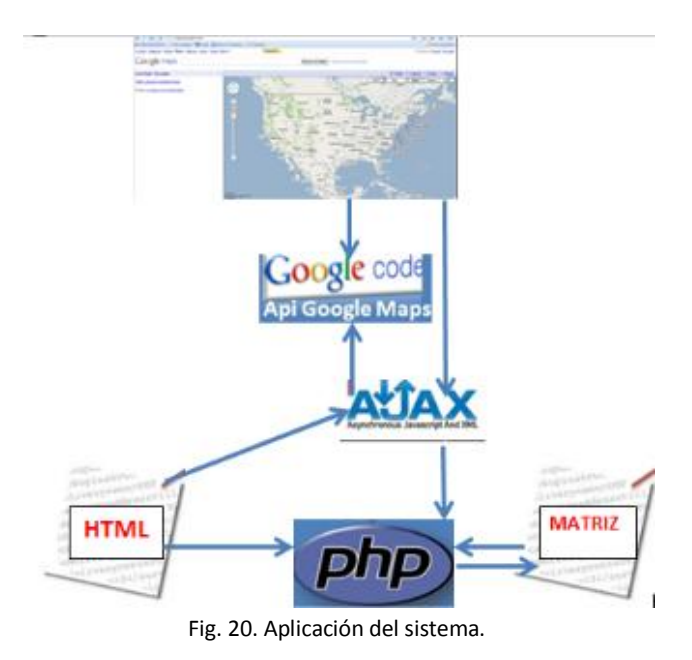

## **Resultado.**

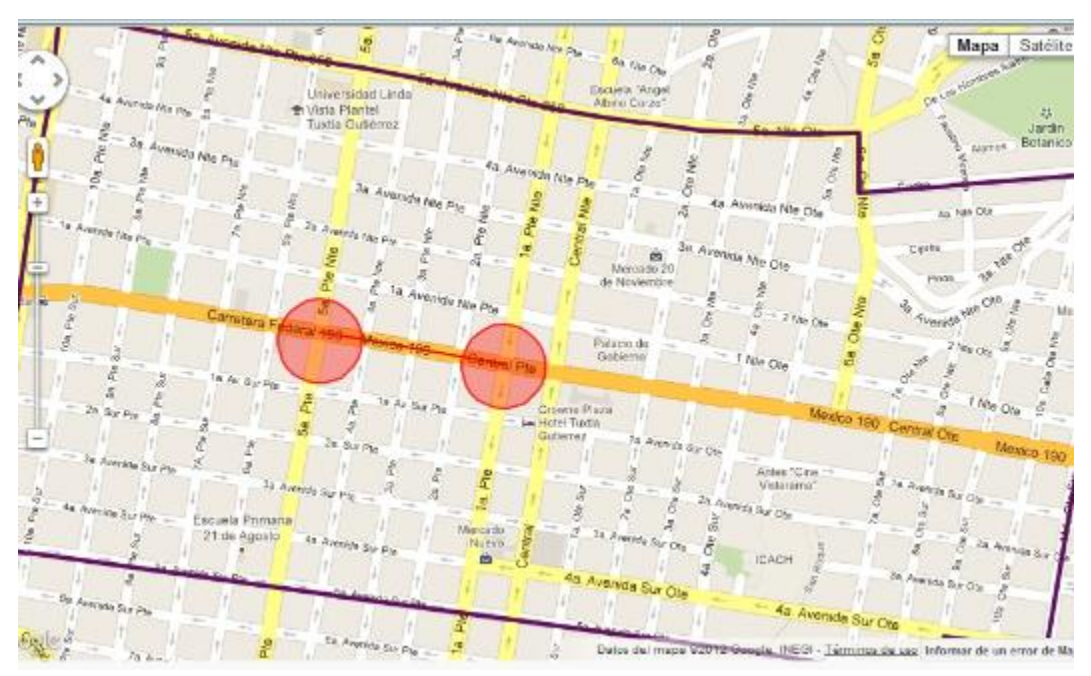

#### Fig. 21. Resultado del Sistema.

## <span id="page-43-0"></span>*Descripción del procedimiento que realizó el Programador web.*

- Estudiar todo lo relacionado en lenguajes de programación web y su implementación (PHP, HTML, AJAX, API V3, JAVASCRIPT, ETC.).
- Buscar herramientas de programación web necesarias.
- Buscar plantillas que sean adecuadas para las páginas web del mapa virtual vehicular.
- Modificar las plantillas para que queden de acuerdo a cómo se verán mejor las páginas de los mapas virtuales.
- Poner los logos y banner realizados para el mapa virtual vehicular.
- Poner las ficha técnica, video de ayuda y preguntas frecuentes en el menú de la página de cada mapa, además de su botón de inicio y un botón que direccione a http://tuxmapa.com.mx.
- En la página de inicio de cada página, irá el mapa de Tuxtla Gutiérrez en GoogleMaps, e implementar los archivos necesarios para poder realizar la función de búsqueda de la ruta óptima para el usuario.
- En cada prototipo realizado, se hará su prueba en las páginas para ver si realmente funcionan y si es necesario, realizar sus modificaciones necesarias.
- Cuando se realicen las pruebas de las rutas, en cada punto de la ruta, hacer que se trace un círculo, para que el usuario vea dónde están los puntos que trazó en el mapa.
- Al final, hacer que cada nueva consulta de rutas, si ya hay una hecha, se borre la consulta anterior y los círculos trazados, se cambien a la siguiente consulta, para mostrar los nuevos puntos pedidos.

# *Descripción del procedimiento que realizó el de levantamiento de búsqueda de algoritmos.*

- Análisis de información sobre grafos y propiedades.
- Análisis de información sobre matrices y operaciones sobre ellas.
- Estudio de la tecnología actual para el desarrollo del Proyecto (PHP, JavaScript, Ajax, Json, Zend Frame Work).
- Análisis de los algoritmos existentes sobre grafos.
- Análisis de los algoritmos de caminos más cortos.
- Selección del algoritmo.
- Programación del algoritmo en C++.
- Programación del algoritmo en PHP.
- Prototipo de pruebas iniciales sin graficar en el mapa. (20 y 56 nodos).
- Prototipo por medio del Api de Googlemaps (20 nodos), con la salida para graficar.
- Prototipo por medio del Api de Googlemaps (291 nodos), con la salida para graficar.

## *Descripción del procedimiento que realizó el de levantamiento y captura de datos.*

**Ejemplo:** Para hacer pruebas del algoritmo en un entorno real se modela en un grafo y tomando en cuenta los sentidos de las calles parte del centro de la ciudad se considera el bloque entre la cuarta avenida norte, la avenida central, la segunda calle oriente norte y la quinta calle oriente norte, como unidad de medida se considera la distancia visual de acuerdo al mapa, dándole valores de 5 a la parte de las avenidas y 8 a las calles.

En la figura 22 se puede encontrar el bloque de la ciudad así como su respectivo grafo para encontrar la matriz correspondiente. Donde cada círculo representa un nodo (esquina de una calle) y los números que se encuentran dentro del círculo son los números de los nodos, en la figura 23 se muestra el traslape del ejemplo.

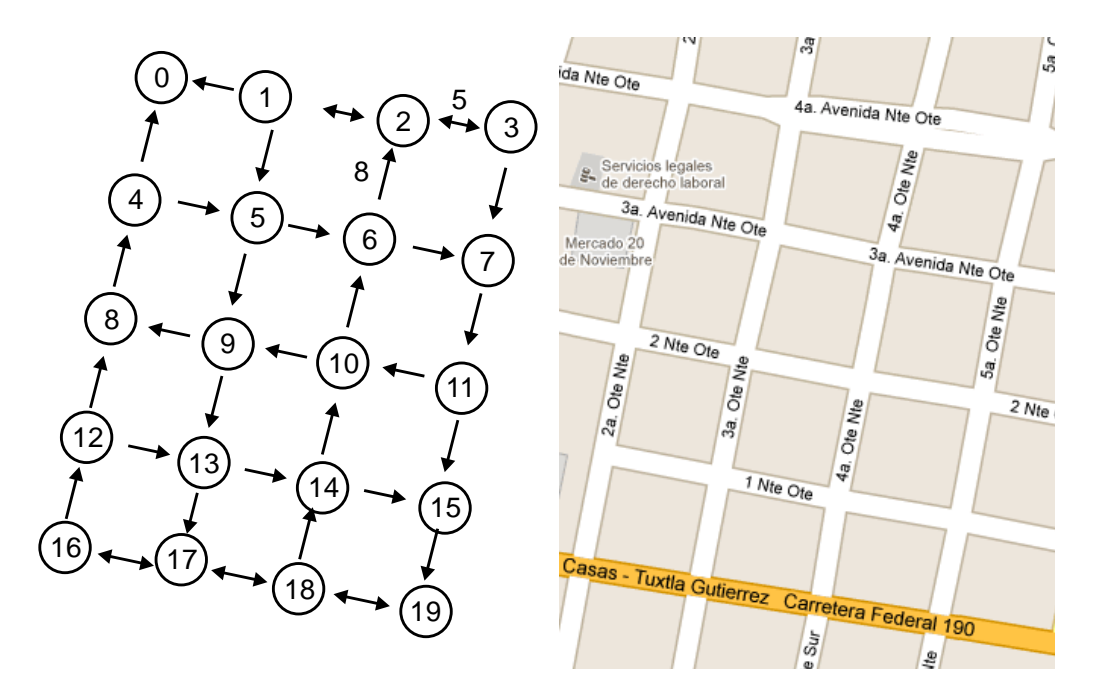

<span id="page-45-0"></span>Fig. 22. Ejemplo del bloque de la ciudad con su grafo correspondiente.

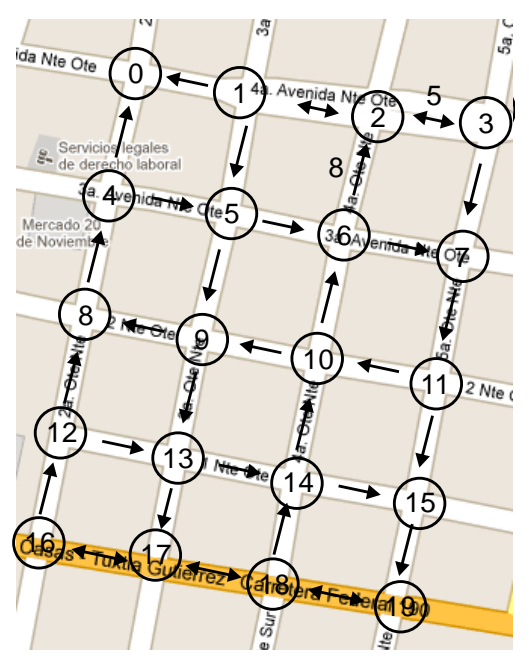

Fig. 23. Traslape del grafo con relación al mapa.

<span id="page-46-0"></span>1.- Obtener la matriz (de la 12 oriente a la 12 poniente y de la  $5^a$ . Sur a la  $5^a$ norte), en la que se va a trabajar para poder conocer las adyacencias, las distancias de cada uno de los nodos así como su latitud y longitud.

2.- Después de saber con qué matriz se va a trabajar se pasan los datos a una matriz bidimensional con sus respectivas adyacencias (las adyacencias se obtendrán respecto al sentido de las calles).

Para eso se realizó una aplicación que diera las adyacencias, medidas, agregar nodo y eliminar nodos y fue creada en PHP, Java script y con la ayuda de las API de Google maps para después pasarlo a la matriz de adyacencia y medidas que a continuación se explicará (ver figura 24).

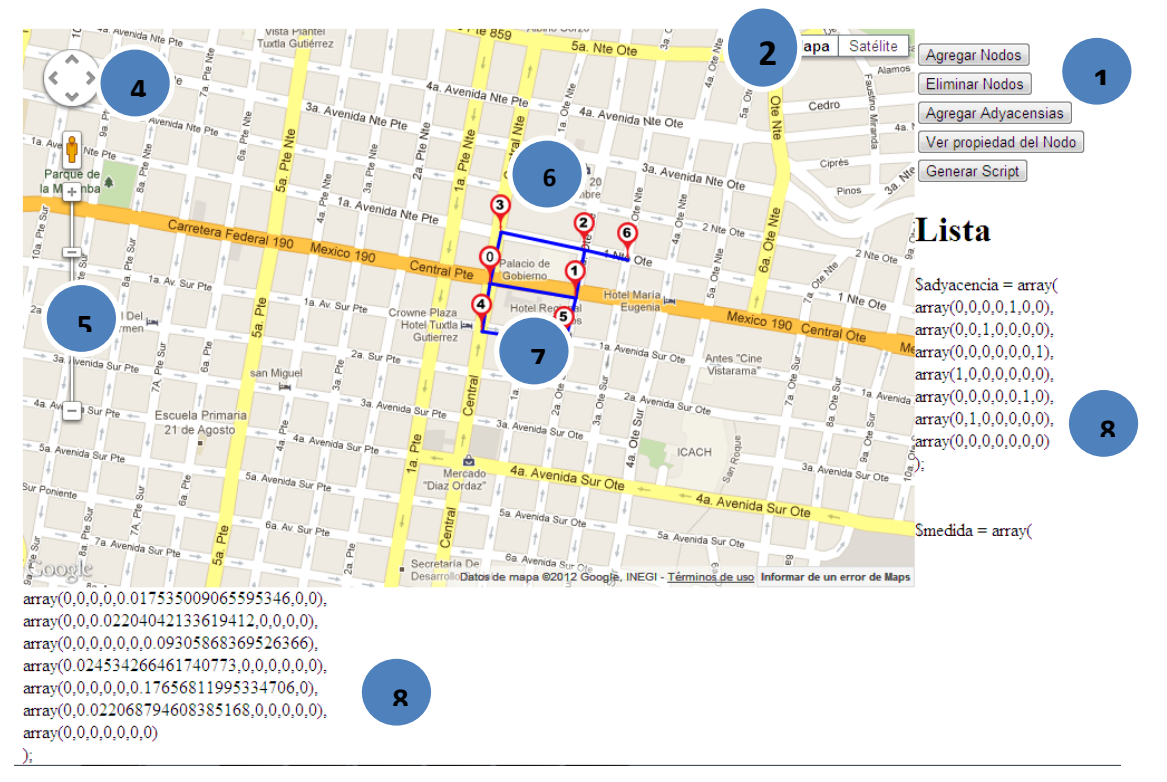

Fig. 24. Descripción del prototipo.

<span id="page-47-0"></span>3.- Después de realizar las adyacencias con la aplicación, los resultados se pasan a una matriz de adyacencia (ver tabla 11) y a una matriz de medidas (ver tabla 12) como se muestra a continuación, donde los *1* son las adyacencias de los nodos y los *0* es donde no hay adyacencia según los resultados que se obtienen:

|            |   |          | ∼ | c |  |  |
|------------|---|----------|---|---|--|--|
|            | ⌒ |          | N |   |  |  |
|            |   | $\Omega$ |   |   |  |  |
|            |   |          | Λ |   |  |  |
| $\sqrt{2}$ |   |          |   |   |  |  |
|            |   |          |   |   |  |  |
|            |   |          |   |   |  |  |
|            |   |          |   |   |  |  |
| —          |   |          |   |   |  |  |

<span id="page-47-1"></span>Tabla 11: Matriz de incidencia para el primer prototipo de adyacencia.

.

|                |           |     | ⌒   | 3   |     |     | 6  | $\overline{\phantom{0}}$ |
|----------------|-----------|-----|-----|-----|-----|-----|----|--------------------------|
| n              | Ω         | 120 | 0   | 90  | 90  | 0   | 0  | 0                        |
|                | 120       | O   | 90  | N   |     | 90  | 0  | 0                        |
| 2              |           | 90  |     | 120 |     | ( ) | 90 | $\theta$                 |
| $\overline{3}$ | 90        | 0   | 120 | 0   |     |     | 0  | 0                        |
|                | <b>90</b> |     |     | 0   |     | 120 | 0  | 0                        |
|                | $\Omega$  | 90  | N   |     | 120 | 0   | 0  | 0                        |
| 6              |           |     | 90  | Ω   |     | 0   | 0  | 0                        |
| ⇁              |           |     |     |     |     |     |    |                          |

<span id="page-48-0"></span>Tabla 12: Matriz de incidencia para el primer prototipo de medidas.

Para declarar las latitudes y longitud de cada nodo se realiza el siguiente arreglo en PHP:

```
$posicion= array (
```

```
Array (0, 16.75362847545726, -93.116190124176),
Array (1, 16.753381270879853,-93.11455263557241),
Array (2, 16.753253494881513,-93.11372115077779),
Array (3, 16.75312507670628, -93.11286351444528),
Array (4, 16.752998584719, -93.11203270020292),
Array (5, 16.753753682847986,-93.1170725709419),
Array (6, 16.753903931608143, -93.11789802076623),
```
Teniendo todos los puntos anteriores y la programación del algoritmo de la mejor búsqueda se obtendrán los resultados finales de la mejor ruta con base a la matriz de adyacencia y medidas.

## *Descripción del procedimiento de diseño.*

```
• Diseño de logos.
```
1.- Dibujar bocetos a mano.

Primeramente, se hicieron dibujos a mano, en papel, para así, poder tener una visión de cómo se diseñarían en base a algún programa de diseño.

2.- Seleccionar colores.

Los colores se seleccionaron de acuerdo las preferencias ya establecidas, si en caso no tenía buena apariencia, se cambió, los colores fueron seleccionados durante el diseño en la computadora.

3.- Realizar dibujos en flash.

Teniendo los colores y el diseño que se dibujó, se transfirieron en base a Adobe Flash al computador, para así, poder usarlos en los documentos y página.

Los colores fueron probados en el desarrollo a computadora.

## • **Diseño banner.**

Se seleccionó el tamaño del banner, el cual tendrá un tamaño de 968 x 132 pixeles, se diseñará en una herramienta computacional llamada Flash, se le darán efectos y secuencias de apariencia para que sea ilustrativo dentro de la página web.

## • **Diseño de los negativos.**

Tenemos los diseños de logos y banner, los cuales se les definió a blanco y negro.

## <span id="page-50-0"></span>**9.- RESULTADOS, PLANOS, GRÁFICAS, PROTOTIPOS Y PROGRAMAS.**

**B** localhost/20/index.php  $\mathbf{C}$  O localhost/20/index.php 23  $\rightarrow$ Privaga e<br>Pedr<mark>e</mark>ga Los<br>Ranch Monte Cristo Developer Tools - http://localhost/20/index.php  $\Omega_{\rm c}$  $\alpha$  $Q_{\rm c}$  $\odot$  $\mathbb{C}$ Œ ı Q Search Network  $E(a)$ **Name** Status Text Size Time<br>Content Latency Method Initiator Timeline **Type** 6.096 8.12s 10.15s 12.18s 1.99KB<br>1.71KB 373ms  $200$ ⇔ GET  $\bigoplus$  1ms  $1<sub>m</sub>$ DNS Lookup 41ms js index.php:4 GET text/jav (from Connecting 8ms **us**<br> **main.js**<br>
maps.gs Sending <u>is:8</u>  $1<sub>ms</sub>$ GET text/jav... (from  $38<sub>ms</sub>$ Waiting Receiving 02卷  $\Box$   $\Sigma$   $Q$   $\Xi$   $\Theta$   $Q$   $\Box$  Documents Stylesheets Images Scripts **MEJOR RUTA** 19, 18, 14, 10, 6, 2, 1, 0, Medida =  $47$  $\arctan(8)$  { [0] => int(19) [1] => int(18) [2] => int(14) [3] => int(10) [4] => int(6) [5] => int(2) [6] => int(1) [7] => int(0) }  ${``ruta":}[19,18,14,10,6,2,1,0], "mas12":}[19,18,14,10,6,2,1,0], "medida":47}$ ∢ [

PROTOTIPO 1 = 20 nodos, tiempo de respuesta = 38 milisegundos (ver figura 25).

Fig. 25. Prototipo 1.

<span id="page-50-1"></span>PROTOTIPO 2 = 54 nodos, tiempo de respuesta = 338 milisegundos (ver figura 26).

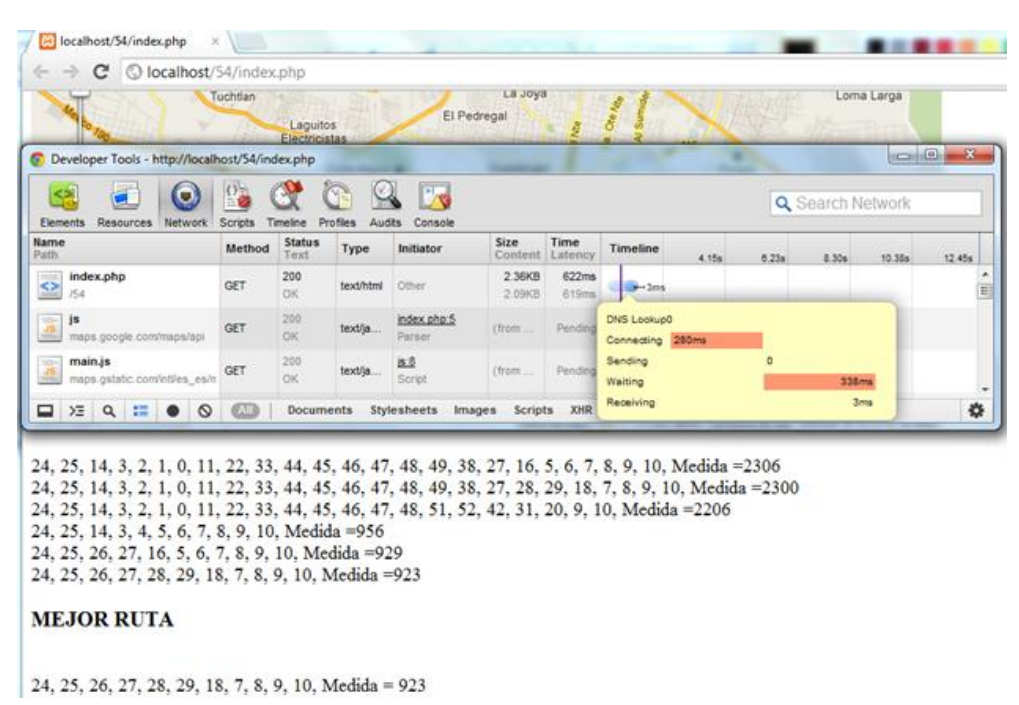

<span id="page-50-2"></span>Fig. 26. Prototipo 2.

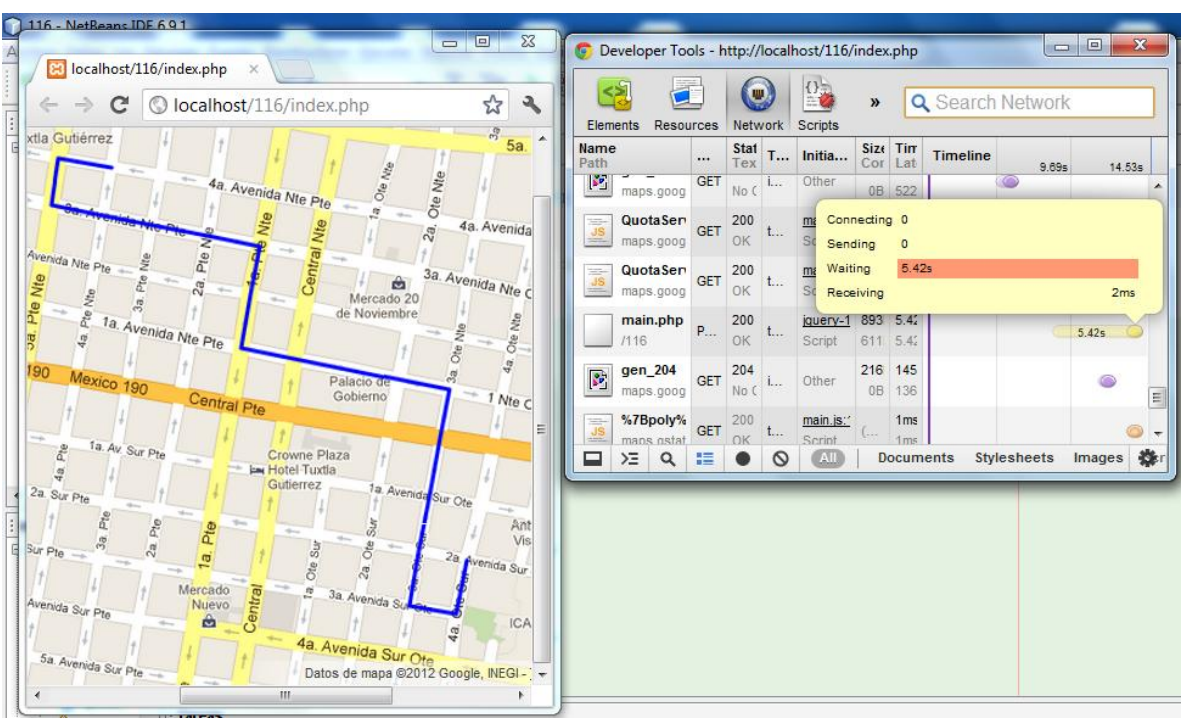

PROTOTIPO 3 = 116 nodos, tiempo de respuesta = 5.42 segundos (ver figura 27).

Fig. 27. Prototipo 3.

<span id="page-51-0"></span>PROTOTIPO 4: 264 nodos, tiempo de respuesta = 7.42 segundos (ver figura 28).

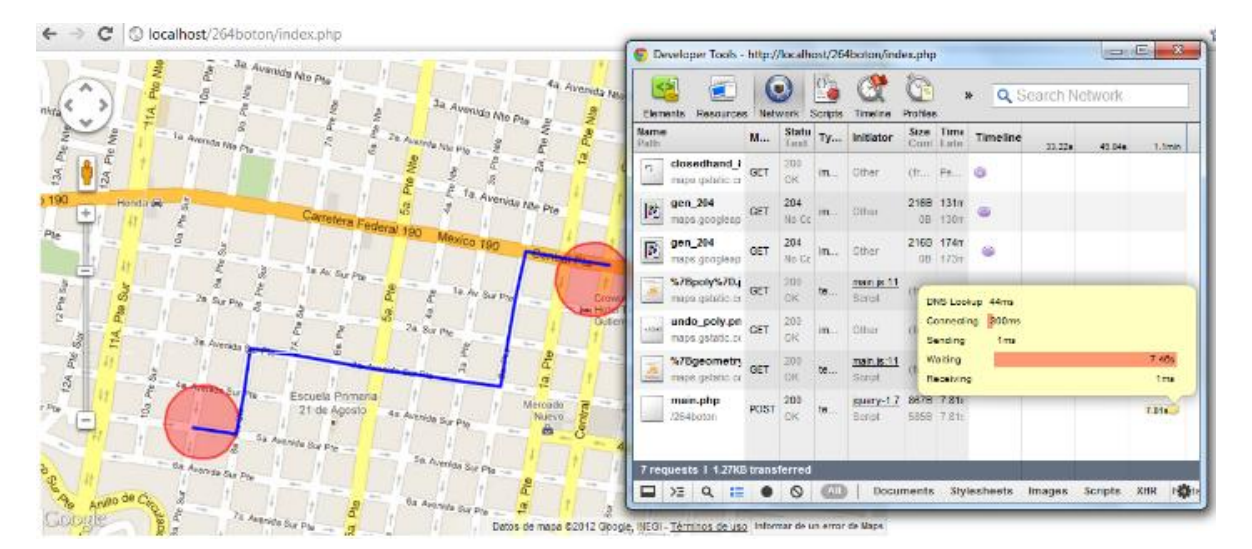

<span id="page-51-1"></span>Fig. 28. Prototipo 4.

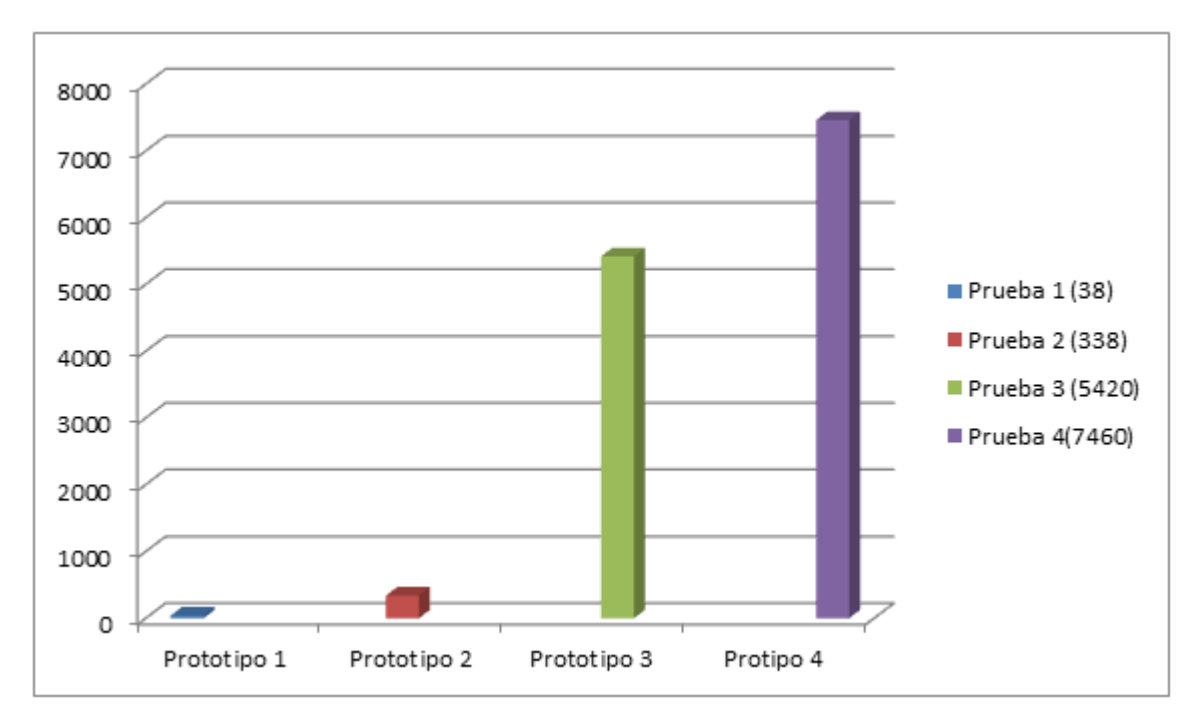

Resultado del tiempo de consulta de los 4 prototipos que se realizaron (ver figura 29).

Fig. 29. Comparativa del tiempo entre los cuatro prototipos.

#### <span id="page-52-1"></span><span id="page-52-0"></span>**10.- CONCLUSIONES.**

Los ciudadanos de la ciudad de Tuxtla Gutiérrez y el público en general, cuentan ahora con una herramienta computacional reflejada en una página web, para poder conocer una ruta óptima vehicular que les sirva, ya que cuentan con una interfaz fácil de manejar, lo que les permite conocer su destino para llegar al sitio que desean trasladarse.

De esta manera la gente está mejor informada y pueden tener una buena orientación en cuanto a cómo llegar a su punto de destino.

## <span id="page-53-0"></span>**11.- RECOMENDACIONES.**

Por ser un sitio en internet que es frecuentemente visitado por muchas personas, no sólo del estado si no del mundo. Se deben atender las siguientes recomendaciones.

- Actualizar la información que se encuentra en el sitio al menos una vez por semana.
- Como Proyecto estudiantil no es necesario hacer cambios en el diseño, pero para implementarse como empresa (Tuxmapa) se tiene que ver a un Diseñador Gráfico para saber qué otras cosas se han de modificar y/o implementar.
- Creación de más módulos de la ciudad de Tuxtla Gutiérrez y enlazarlos al Sistema creado para poder tener en el Sistema a toda la ciudad.

## <span id="page-54-0"></span>**12.- REFERENCIAS BIBLIOGRÁFICAS.**

[1]Instituto Nacional de Estadística y Geografía. México en cifras, acceso: 12/07/2011, [http://www.inegi.org.mx/sistemas/mexicocifras/default.aspx?ent=07,](http://www.inegi.org.mx/sistemas/mexicocifras/default.aspx?ent=07) (2011).

[2]Instituto Nacional de Estadística Y Geografía, Censo y población, acceso: 13/04/2012, [http://antares.inegi.gob.mx/cgi-](http://antares.inegi.gob.mx/cgi-bin/map3.3/mapserv?map=/home/web/htdocs/map/col/cdtuxtla/cdtuxtla.map&zoomsize=1&layer=col)

[bin/map3.3/mapserv?map=/home/web/htdocs/map/col/cdtuxtla/cdtuxtla.map&zoom](http://antares.inegi.gob.mx/cgi-bin/map3.3/mapserv?map=/home/web/htdocs/map/col/cdtuxtla/cdtuxtla.map&zoomsize=1&layer=col) [size=1&layer=col,](http://antares.inegi.gob.mx/cgi-bin/map3.3/mapserv?map=/home/web/htdocs/map/col/cdtuxtla/cdtuxtla.map&zoomsize=1&layer=col) (2011).

[3]Instituto Nacional de Estadística Y Geografía, Censo y población, acceso: 13/04/2012, [http://www3.inegi.org.mx/sistemas/iter/consultar\\_info.aspx](http://www3.inegi.org.mx/sistemas/iter/consultar_info.aspx) (2012).

[4[\]Randolph Kim.](mailto:rkim@mail.arc.nasa.gov) (2009). NASA World Wind, Consultado en abril/25/2012, en <http://worldwind.arc.nasa.gov/java/>

[5]Ubuntu (2011), Consultado en abril/27/2012, en http://packages.ubuntu.com/intrepid/science/worldwind

[6]No especificado. (2008). InfoMapa, un nuevo servicio de mapa digital interactivo. Consultado en abril/29/2012, en <http://www.rosario.gov.ar/infomapas/acerca.jsp>

[7] [Thomas H. Cormen,](http://es.wikipedia.org/wiki/Thomas_H._Cormen) [Charles E. Leiserson,](http://es.wikipedia.org/wiki/Charles_E._Leiserson) [Ronald L. Rivest,](http://es.wikipedia.org/wiki/Ronald_L._Rivest) and Clifford [Stein.](http://es.wikipedia.org/wiki/Clifford_Stein) *[Introduction to Algorithms](http://es.wikipedia.org/wiki/Introduction_to_Algorithms)*, Second Edition. MIT Press and McGraw-Hill, 2001. [ISBN 0-262-03293-7.](http://es.wikipedia.org/wiki/Especial:FuentesDeLibros/0262032937) Section 24.1: The Bellman-Ford algorithm, pp.588– 592.

[8] [Thomas H. Cormen,](http://en.wikipedia.org/wiki/Thomas_H._Cormen) [Charles E. Leiserson,](http://en.wikipedia.org/wiki/Charles_E._Leiserson) [Ronald L. Rivest,](http://en.wikipedia.org/wiki/Ronald_L._Rivest) and Clifford [Stein.](http://en.wikipedia.org/wiki/Clifford_Stein) *Introduction to Algorithms*, Second Edition. MIT Press and McGraw-Hill, 2001[.ISBN 0262032937.](http://en.giswiki.net/wiki/Spezial:ISBN-Suche/0262032937) Section 24.3: Dijkstra's algorithm, pp.595–601.

[9] [Cormen, Thomas H.;](http://es.wikipedia.org/wiki/Thomas_H._Cormen) [Leiserson, Charles E.;](http://es.wikipedia.org/wiki/Charles_E._Leiserson) [Rivest, Ronald](http://es.wikipedia.org/wiki/Ronald_L._Rivest)  [L.](http://es.wikipedia.org/wiki/Ronald_L._Rivest) (1990). *Introduction to Algorithms* (1º Edición edición). MIT Press y McGraw-Hill. **[ISBN 0-262-03141-8.](http://es.wikipedia.org/wiki/Especial:FuentesDeLibros/0262031418)** Sección 26.2, "The Floyd-Warshall algorithm", pág. 558-565; Sección 26.4, "A general framework for solving path problems in directed graphs", pág. 570–576.

49

[10] Dr. Héctor Guerra Crespo, Ing. Elí Alejandro Moreno López, Ing. Carlos Fuentes Aguilar. Desarrollada en el Instituto Tecnológico de Tuxtla Gutiérrez. Empresa Tuxmapa.com 2009.

[11]Br. Brito R. Luis R. Br. Coronel L. Delia S. Sistema de información geográfica para la gestión integral de riesgos en la fundación "Cuerpo de Bomberos del municipio San Diego Estado Carabobo". Universidad Nacional Experimental Politécnica de la Fuerza Armada Nacional. Noviembre 2009.

[12]Andrés Aiello, Rodrigo Ignacio Silveira. Trazado de grafos mediante métodos dirigidos por fuerzas: presentación de algoritmos para grafos donde los vértices son regiones geográficas. Departamento de Computación. Facultad de Ciencias Exactas y Naturales. Universidad de Buenos Aires. Diciembre 2004.

[13]Sistema de apoyo logístico basado en mapas para un ISP, 2009, disponible en http://www.slideshare.net/vbazurto/tesis-logis-1455664

[14]Parraguez Encina Eduardo Felipe, Zelada Corbalán Carla Ximena. Infraestructura de datos espaciales para sistemas de Georreferenciación aplicados al proyecto SNIT. Universidad Santiago de Chile, Facultad de Ingeniería. Departamento de Ingeniería Geográfica. 2004.

[15[\]James R. Smith.](http://www.wiley.com/WileyCDA/Section/id-302475.html?query=James+R.+Smith) Introduction to Geodesy: The History and Concepts of Modern Geodesy, Editorial Wiley, ISBN: 978-0-471-16660-3, Estados Unidos, (1997).

[16]Definición Abc tu diccionario hecho fácil, Distancia, acceso: 11/04/2012, [http://www.definicionabc.com/geografia/distancia.php,](http://www.definicionabc.com/geografia/distancia.php) (2011).

[17] Google Inc. Cartesia, acceso: 27/04/2012, [http://www.cartesia.org/data/apuntes/cartografia/cartografia-geograficas-utm](http://www.cartesia.org/data/apuntes/cartografia/cartografia-geograficas-utm-datum.pdf)[datum.pdf,](http://www.cartesia.org/data/apuntes/cartografia/cartografia-geograficas-utm-datum.pdf) (2011)

[18]Elgueta, Martín. (2008). ¿Qué es la Cartografía?. Consultado en mayo/07/2009, en<http://luli01.blogia.com/2007/041901--que-es-la-cartografia-.php> [19] PHP. (2010). PHP Documentation. Consultado en mayo/13/2012, en <http://www.php.net/docs.php>

[20]No especificado. (2012). Wiki: JavaScript. Consultado en abril/29/20012, en <http://es.wikipedia.org/wiki/JavaScript>

50

[21] No especificado. (2012). Wiki: Ajax. Consultado en abril/29/20012, en <http://es.wikipedia.org/wiki/AJAX>

[22]No especificado. (2012). Wiki: Introducción a Json. Consultado en abril/29/20012, en [http://tarjuccino.com/tutoriales/programacion-web/introduccion](http://tarjuccino.com/tutoriales/programacion-web/introduccion-a-json/)[a-json/.](http://tarjuccino.com/tutoriales/programacion-web/introduccion-a-json/)

[23] Api de Google Maps. (2010). Documentación. Consultado en mayo/13/2012, en [http://code.google.com/intl/es-](http://code.google.com/intl/es-419/apis/maps/documentation/javascript/basics.html)

[419/apis/maps/documentation/javascript/basics.html](http://code.google.com/intl/es-419/apis/maps/documentation/javascript/basics.html)

[24] No especificado. (2012). Wiki: HTML. Consultado en abril/29/20012, en <http://es.wikipedia.org/wiki/HTML>

[25]No especificado. (2012). Wiki: CSS. Consultado en abril/29/20012, en <http://es.wikipedia.org/wiki/HTML>

[http://es.wikipedia.org/wiki/Hojas\\_de\\_estilo\\_en\\_cascada](http://es.wikipedia.org/wiki/Hojas_de_estilo_en_cascada)

[26] Google. (2012). Google Maps. Consultado en mayo/05/2012, en <http://netbeans.org/>

[27] Google. (2012). Google Maps. Consultado en mayo/05/20012, en <http://www.wampserver.com/en/>

#### <span id="page-57-0"></span>**13.- ANEXOS.**

## <span id="page-57-1"></span>**13.1.- MANUAL DE USUARIO.**

En el subdominio **http://mapavehicular.tuxmapa.com.mx** se implementa el prototipo inicial del mapa virtual vehicular de la ciudad de Tuxtla Gutiérrez, la interfaz principal se describe a continuación.

1. Inicio: Muestra la página principal de la página del mapa vehicular (ver figura 30).

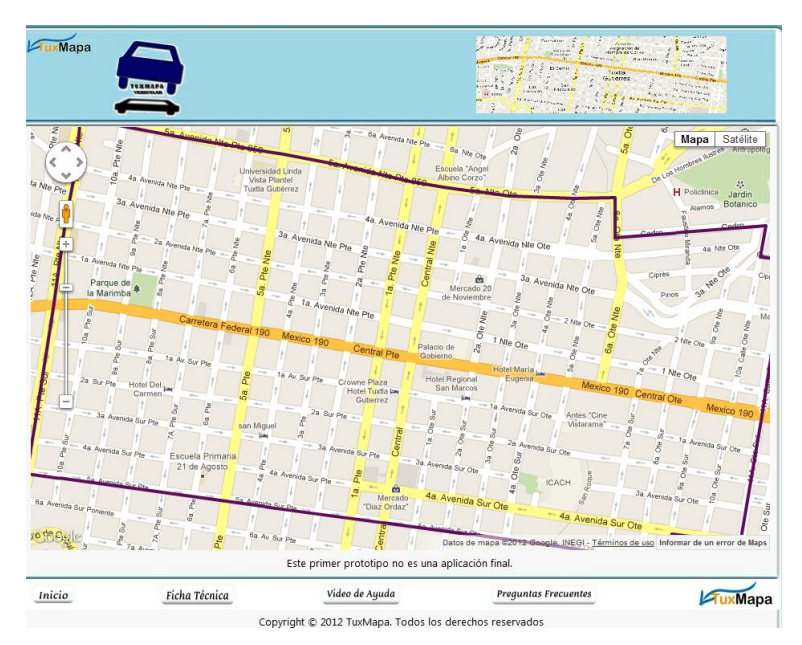

<span id="page-57-2"></span>Fig. 30. Página de inicio del mapa virtual vehicular.

2. Ficha técnica: Muestra la información de los desarrolladores (ver figura 31).

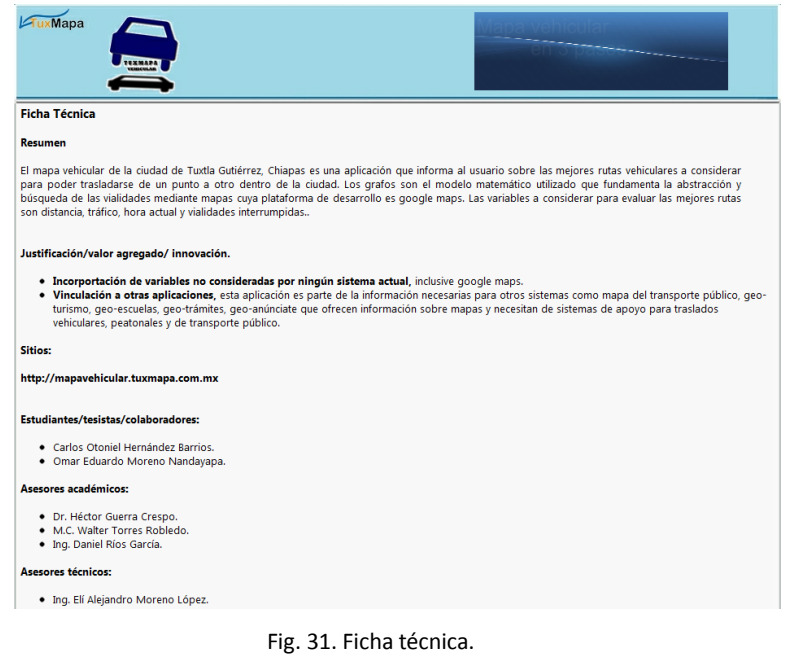

<span id="page-58-0"></span>3. Video de ayuda: Muestra una imagen flash de cómo usar el mapa de Google, para hacer un recorrido (ver figura 32).

| Ayuda |                                                                                                    |                                                                                                    | Mantener presionado<br>click izquierdo y<br>mover |                         |
|-------|----------------------------------------------------------------------------------------------------|----------------------------------------------------------------------------------------------------|---------------------------------------------------|-------------------------|
|       |                                                                                                    | A continuación le mostramos una imagen con detalles de como usar el mapa para que pueda realizar la ruta que desea. |                                                   |                         |
|       | tisledas<br>Governor<br>in the location C<br><b>Tenase</b><br><b>Za An Aurena</b><br><b>Xamaguek</b><br><b>SSATE</b><br>Ar Survey<br><b>I-8 forms for</b><br><b>Parkers Sur Pie</b> | Mantener presiona<br>click izquierdo                                                                                | Periodista<br><b>FE Azirkan</b>                   | Printfield<br>Teocolumi |
|       |                                                                                                    | mover                                                                                                    |                                                   |                         |
|       |                                                                                                    | Video de Ayuda                                                                                                    |                                                   |                         |

Fig. 32. Flash explicando cómo usar el mapa.

<span id="page-58-1"></span>4. Preguntas frecuentes: Muestra las preguntas frecuentes que existen acerca del funcionamiento del mapa (ver figura 33).

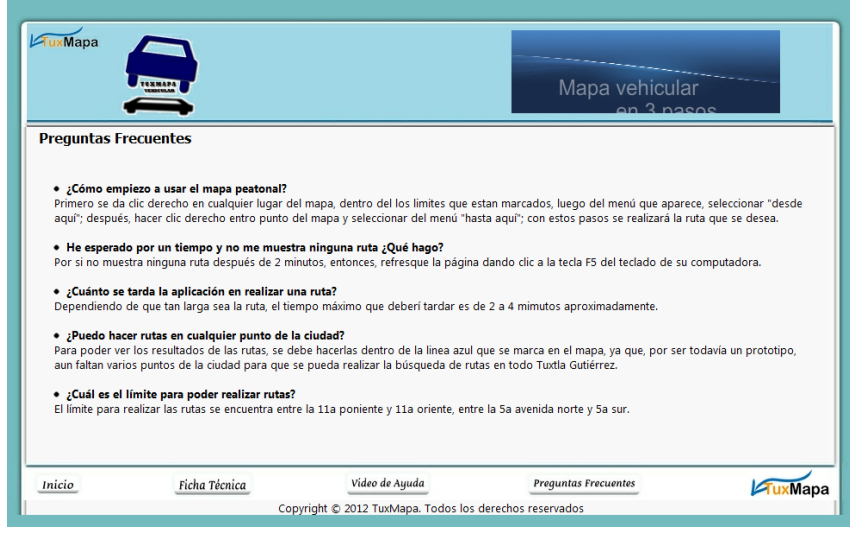

Fig. 33. Preguntas frecuentes.

<span id="page-59-0"></span>5. Menú principal: Tiene accesos directos a todas las páginas, además del logo de Tuxmapa que está en la parte inferior derecha, direcciona a la página de Tuxmapa (ver figura 34).

<span id="page-59-1"></span>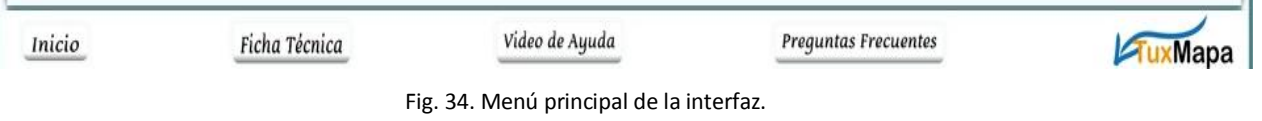

п.

- 6. Mapa: Para trazar la ruta, hacer clic derecho sobre algún punto de la ciudad, seleccionar del menú que aparece en "desde aquí", luego hacer clic derecho nuevamente en otro punto de la ciudad, seleccionar del menú "hasta aquí", para que se trace la ruta para trasladarse desde esos puntos elegidos.
- 7. Límites: Se marcan los límites donde se pueden realizar las rutas, eso aparece en el mapa que hay en el inicio de la página (ver figura 35).

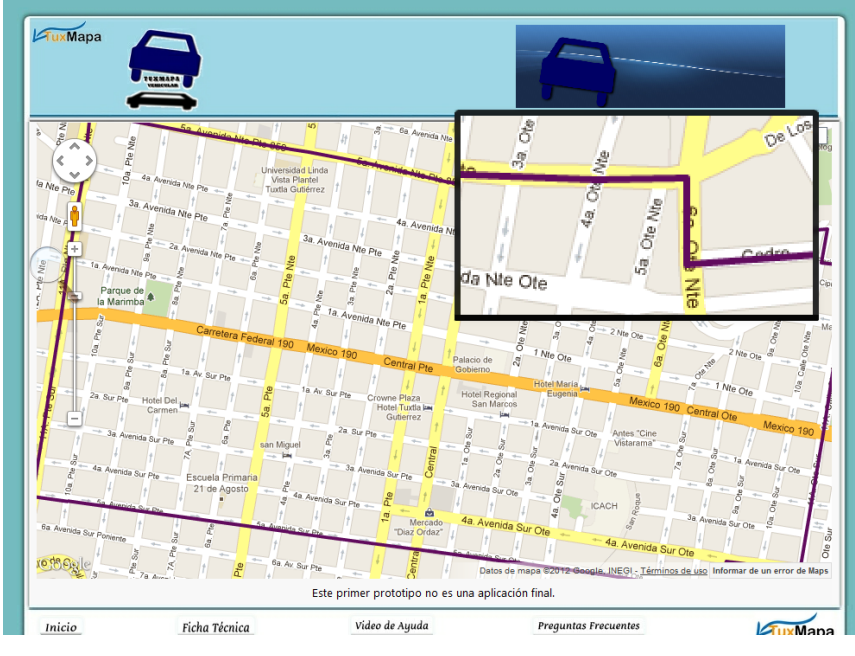

Fig. 35. Límites del mapa.

<span id="page-60-0"></span>8. Menú para realizar las rutas: "Desde aquí": será el punto de origen o el lugar desde donde se desea partir y "Hasta aquí": será el punto de destino o el punto hasta donde se desea llegar; los círculos que se dibujan al momento de hacer los clics, son para resaltar los puntos que se han seleccionado (ver figuras 36, 37, 38, 39).

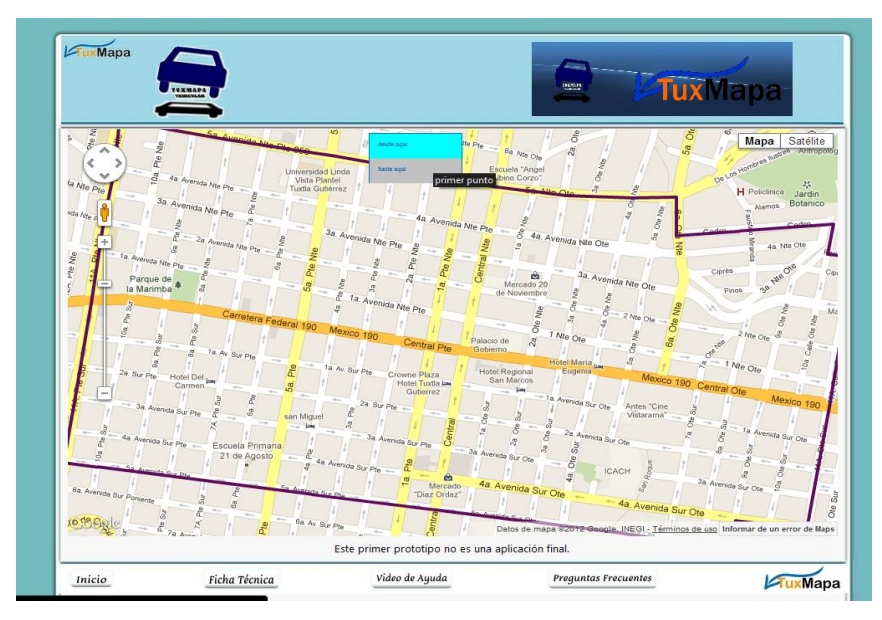

Fig. 36. Se traza el primer punto.

<span id="page-61-0"></span>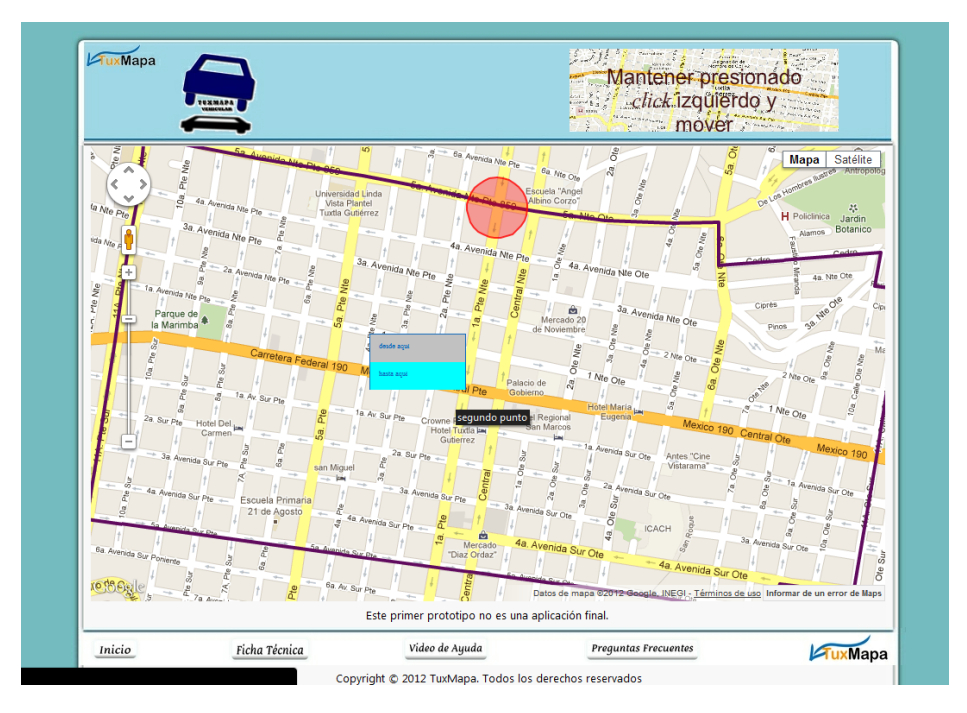

<span id="page-61-1"></span>Fig. 37. Se traza el segundo punto.

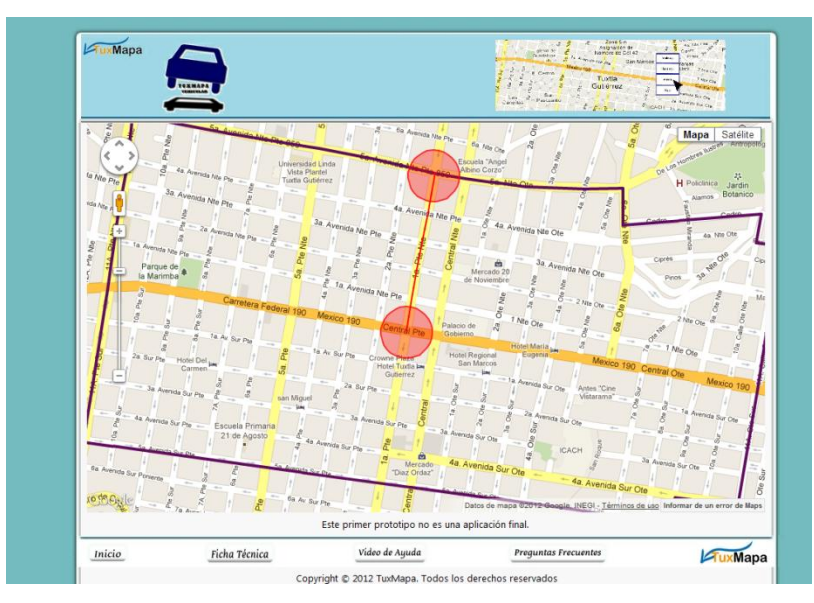

Fig. 38. Se dibuja la ruta correspondiente.

<span id="page-62-0"></span>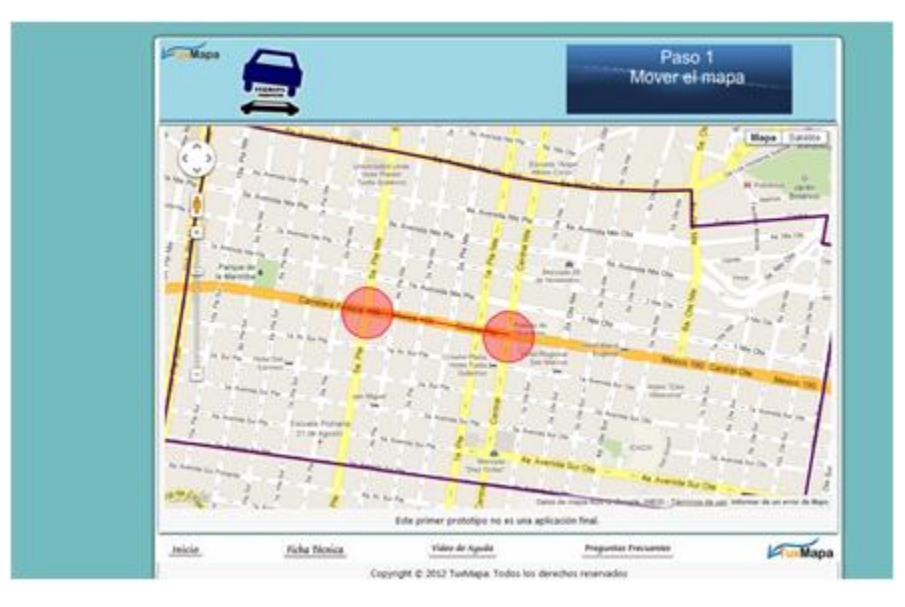

<span id="page-62-1"></span>Fig. 39. Resultado.

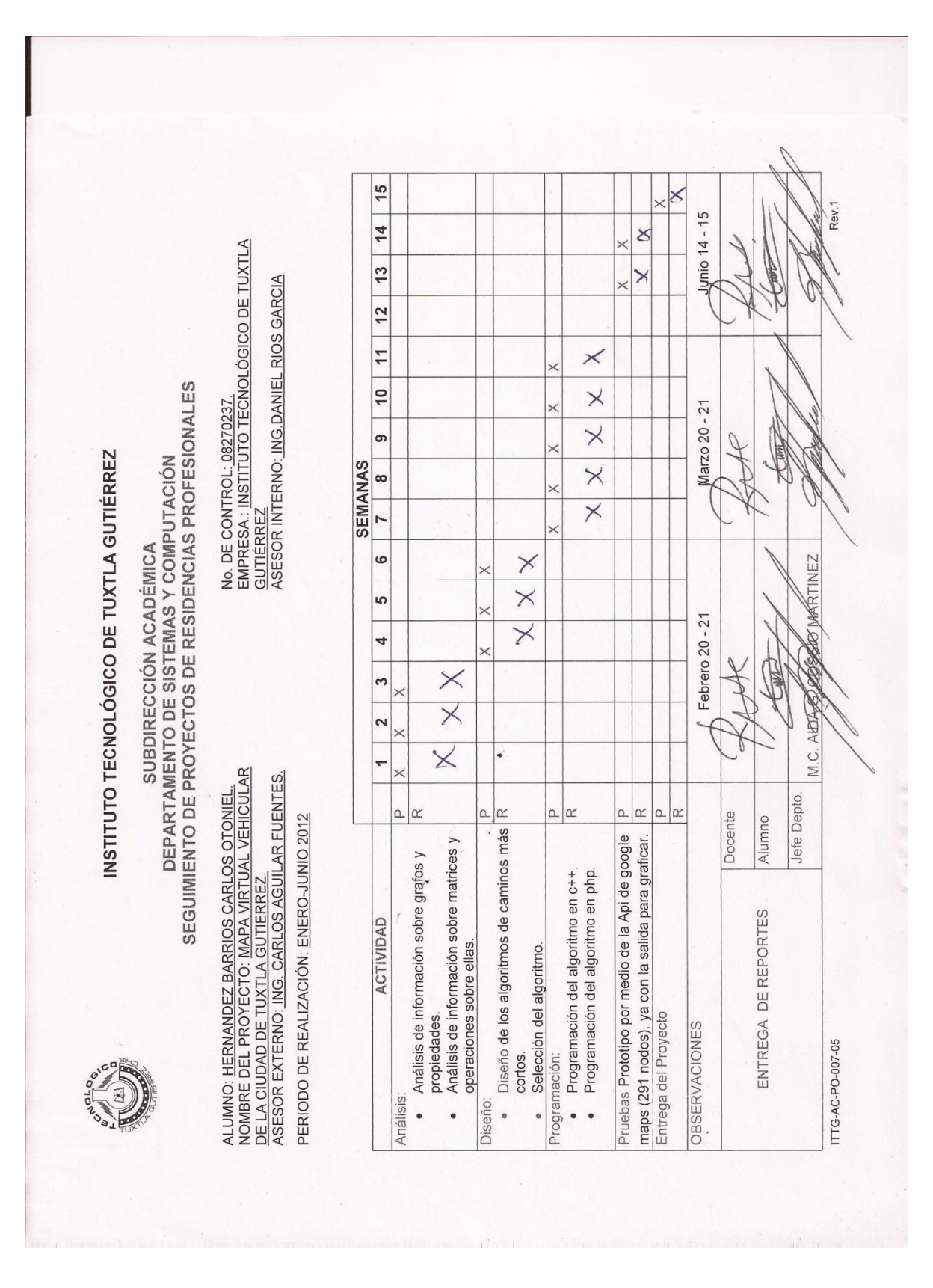

## <span id="page-63-0"></span>**13.2.- REPORTE DE HERNÁNDEZ BARRIOS CARLOS OTONIEL.**

## <span id="page-64-0"></span>**13.3.- CONSTANCIA DE LIBERACION DE RESIDENCIA PROFESIONAL DE HERNÁNDEZ BARRIOS CARLOS OTONIEL.**

Servicios publicitarios sobre mapas TuxMapa.com GeoAnúnciate.com ventas@geoanunciate.com.mx wellias@geoanliniciate.com.mix<br>contacto@tuxmapa.com.mx<br>www.geoanunciate.com y www.tuxmapa.com Tuxtla Gutiérrez a 27 de junio de 2012 Constancia de liberación para residencia profesional. ING. RODRIGO FERRER GONZÁLEZ Jefe de depto. de Gestión Tecnológica y Vinculación I.T. de Tuxtla Gutiérrez La empresa TuxMapa a través del que suscribe, Gerente de la empresa y líder de programadores de proyectos académicos hace constar que los estudiantes: Hernández Barrios Carlos Otoniel, 08270237 Cumplieron satisfactoriamente con el desarrollo del proyecto Mapa virtual vehicular de la ciudad de Tuxtla Gutiérrez cumpliendo un total de 640 horas. A petición de los interesados se extiende la presente constancia. Atentamente **RECIBIDO**  $\mathbb{R}$ AG0 Ing. Carlos Aguilar Fuentes Domicilio fiscal. Palenque 139, Col. ISSSTE<br>Tuxtla Gutiérrez, Chiapas. C.P. 29060 Empresa en línea